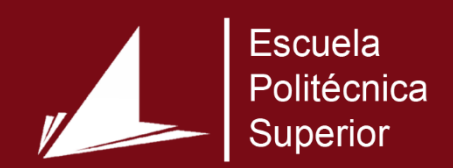

# Videojuego con Realidad Virtual

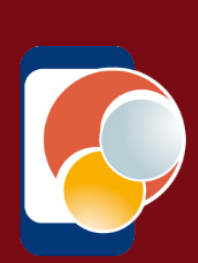

Máster Universitario en Desarrollo de Software para Dispositivos Móviles

# Trabajo Fin de Máster

Autor: César González Mora Tutor/es: Miguel Ángel Lozano Ortega Sergio Orts Escolano

Junio 2017

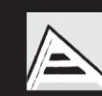

Universitat d'Alacant Universidad de Alicante

# <span id="page-1-0"></span>1. Justificación y objetivos

El objetivo principal de este proyecto es la creación de un videojuego para dispositivos móviles utilizando realidad virtual, con el fin de utilizar los conocimientos adquiridos en el Máster para entretener y divertir a la gente, y además involucrar a más personas en el tema de los videojuegos con realidad virtual que actualmente están en auge.

Con el objetivo de determinar el tipo de aplicación a desarrollar, el primer paso fue el interés que me despertaba la realidad virtual vista en el Máster de Desarrollo de Software para Dispositivos Móviles. Además, considerando el interés del público por los videojuegos, así como la expansión de las tecnologías móviles, establecen la base para llevar a cabo este proyecto.

En este caso, para un videojuego que utilice realidad virtual, y puesto que soy aficionado al fútbol, decidí realizar un videojuego de fútbol en el que podemos simular un terreno de juego e interactuar de forma virtual a través de nuestro dispositivo móvil.

En el videojuego propuesto el usuario será el portero y tendrá que evitar encajar un gol. El rol de portero permitirá utilizar realidad mixta, es decir, realidad virtual para simular el entorno, y realidad aumentada con la intención de utilizar las manos del usuario para interactuar con el balón. También se puede considerar la opción de que el usuario maneje al jugador para intentar marcar gol. A partir de ahora a este videojuego le llamaremos Footer 3D, que combina dos términos: 'Football' y 'Shooter', es decir, goleador de fútbol.

# <span id="page-2-0"></span>2. Agradecimientos

Me gustaría agradecer a la Universidad de Alicante, y en concreto al Máster Universitario en Desarrollo de Software para Dispositivos Móviles, la ayuda proporcionada y los materiales necesarios para llevar a cabo el trabajo; a mis tutores por su apoyo continuo durante todo el proyecto; a mis profesores por haberme brindado los conocimientos suficientes para conseguir todo lo que me proponga; y a mi pareja, familia y amigos por estar siempre ahí.

# <span id="page-3-0"></span>3. Índices

# <span id="page-3-1"></span>3.1. Índice de contenidos

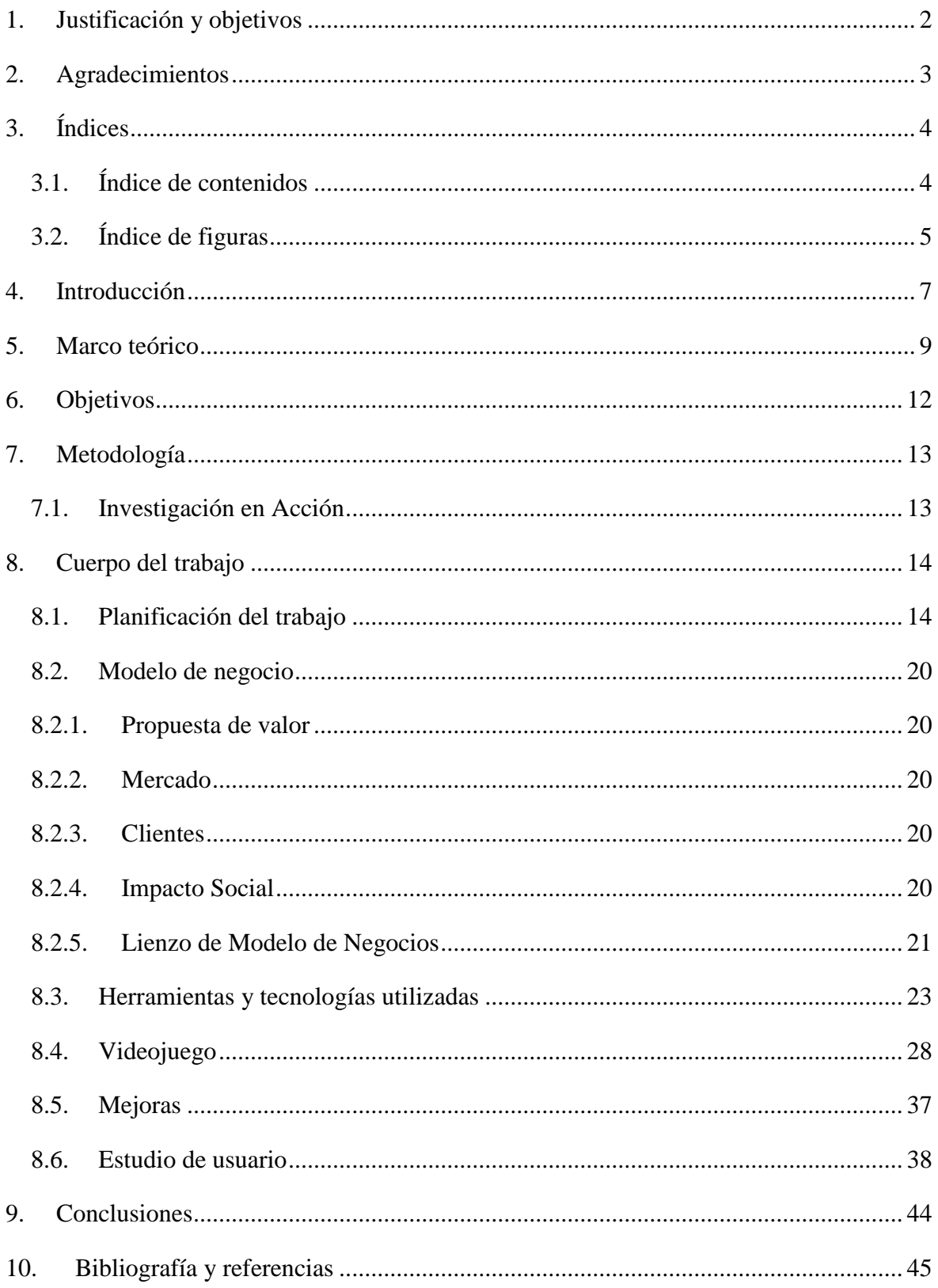

# <span id="page-4-0"></span>3.2. Índice de figuras

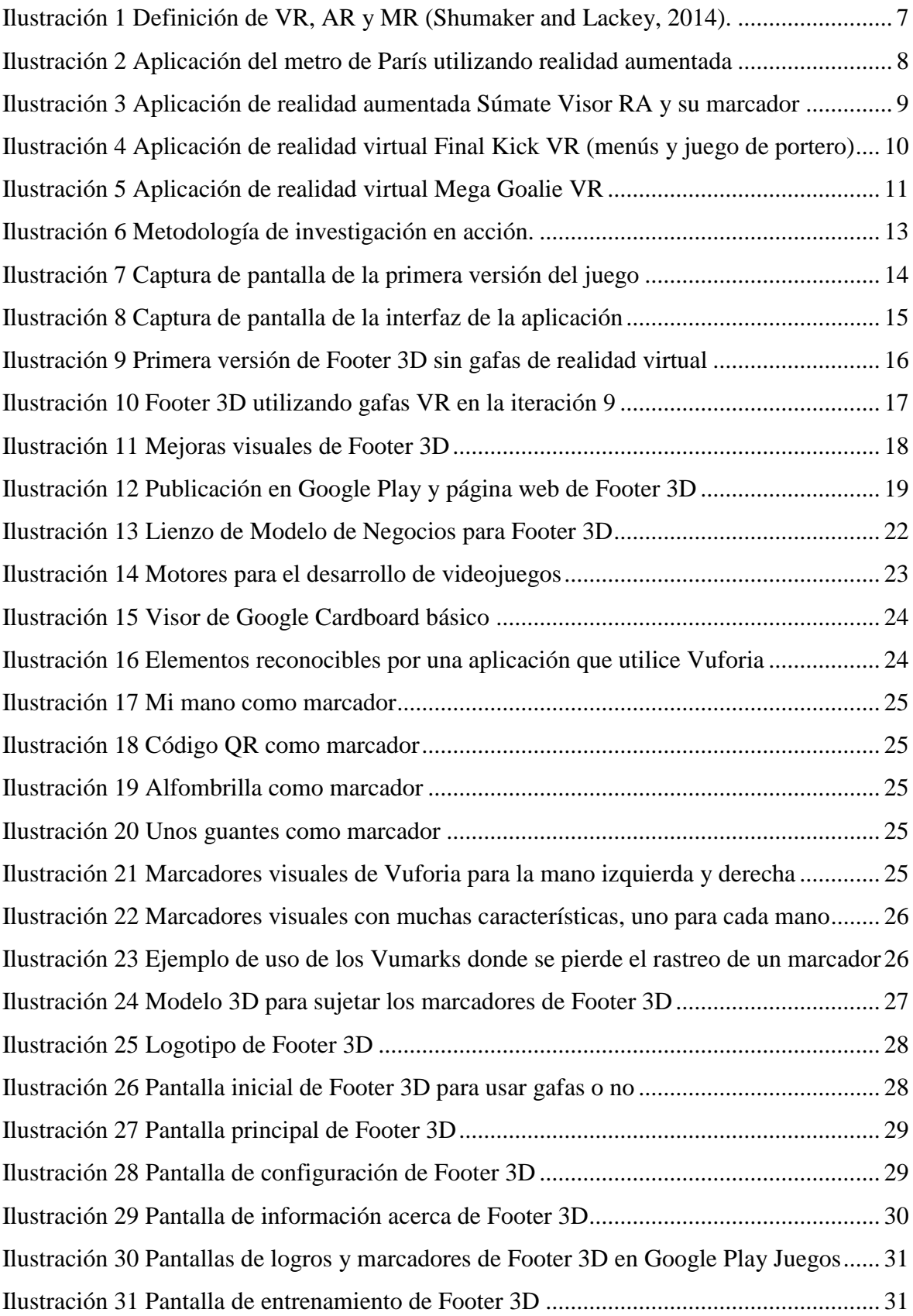

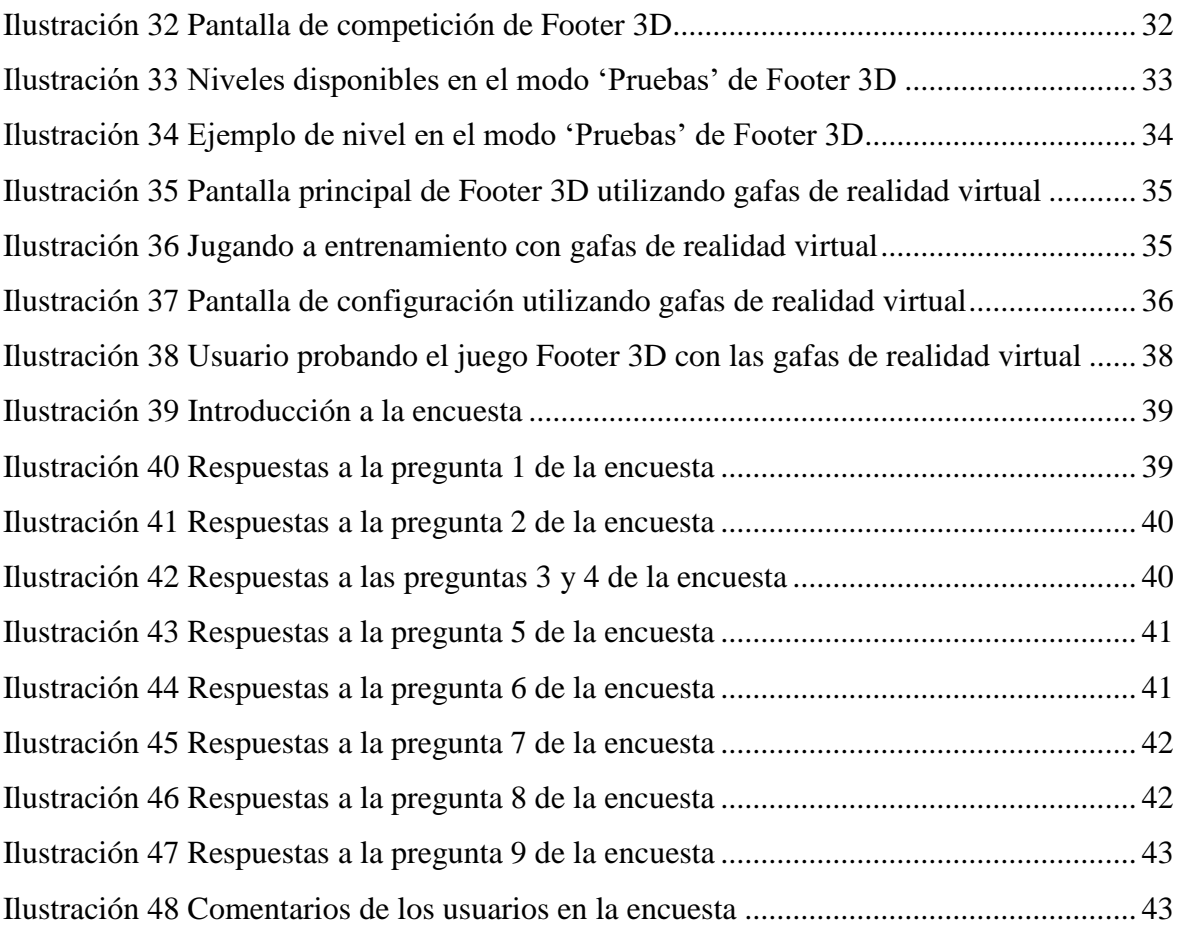

## <span id="page-6-0"></span>4. Introducción

El trabajo en cuestión consiste en el desarrollo de un videojuego con realidad virtual, pero este concepto no está bien arraigado en nuestra sociedad. Por lo tanto, ¿qué es la realidad virtual y cuál es su importancia en la actualidad?

La realidad virtual (VR) es una simulación realística e inmersiva de un entorno en 3D. Se trata de una interfaz de alta calidad entre el usuario y el dispositivo que involucra una simulación en tiempo real y una interacción a través de múltiples canales sensoriales (Burdea and Coiffet, 2003).

Relacionado con la realidad virtual, encontramos también los conceptos de realidad aumentada y realidad mixta. La realidad aumentada (AR) trata de aumentar la percepción del mundo real, es un medio en el cual se superpone el mundo físico con información digital en tiempo real. A diferencia de la realidad virtual, la realidad aumentada no remplaza el mundo real por uno simulado, sino que lo amplía (Craig, 2013). Para esta ampliación se utilizarán marcadores, es decir, una imagen o un objeto de la vida real que se utiliza para superponer sobre él un objeto virtual. En cuanto a la realidad mixta (MR), combina realidad virtual y realidad aumentada, es decir, una mezcla entre el mundo real y virtual para producir nuevos entornos donde objetos físicos y digitales coexisten e interactúan (Wang, 2011).

En resumen, encontramos distintos tipos de realidades que podemos simular con un dispositivo móvil, tal y como vemos en la siguiente imagen.

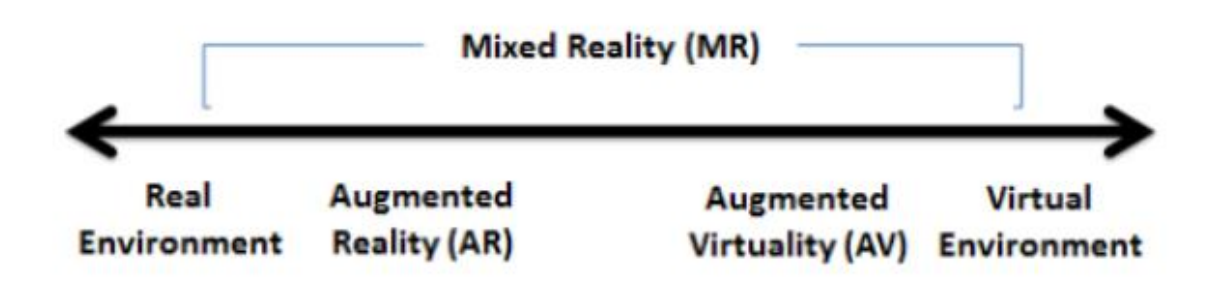

*Ilustración 1 Definición de VR, AR y MR (Shumaker and Lackey, 2014).*

Una vez explicados el término de realidad virtual y otros relacionados, nos centraremos en el papel que tienen en nuestra sociedad hoy en día. En la actualidad, estas tecnologías están bastante avanzadas, y además tienen un futuro muy prometedor.

La información digital puede ser representada de forma fotorrealista comportándose de forma indistinguible a como lo haría su versión del mundo real. Se puede llegar a tocar esta parte digital, sentir su textura, peso o temperatura; o escuchar sonidos que de otra forma no serían perceptibles al oído. Un ejemplo sería, que al entrar en casa oliera a pan recién horneado, como si lo hubieras comprado en la tienda, pero en realidad se trata de información digital y no forma parte del mundo real. Algunas de estas cosas son posibles actualmente, y gracias a la realidad aumentada irán formando parte de la vida diaria paulatinamente. Conforme la tecnología vaya mejorando, sea menos intrusiva, el contenido digital sea más sencillo de crear y más cómodo de utilizar para las personas; la realidad aumentada irá formando parte de nuestras vidas en distintos aspectos como la educación, la medicina o el entretenimiento (Craig, 2013).

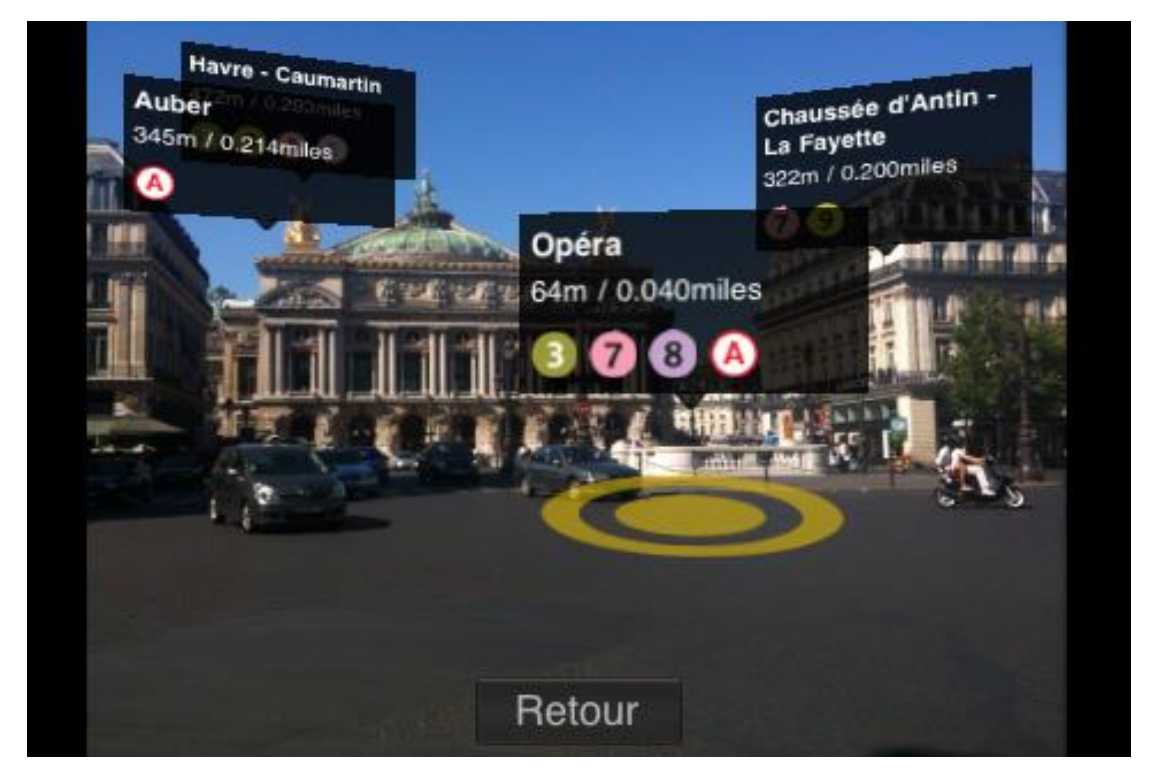

*Ilustración 2 Aplicación del metro de París utilizando realidad aumentada*

Por tanto, este proyecto pretende interactuar con las tecnologías de realidad virtual, aumentada y mixta para crear entretenimiento mediante un videojuego para móviles. De esta forma estas tecnologías serán más accesibles y permitirán al público probar nuevas experiencias.

# <span id="page-8-0"></span>5. Marco teórico

La base de la investigación de este proyecto será, como se ha mencionado anteriormente, los videojuegos de realidad virtual, aumentada y mixta para dispositivos móviles.

En cuanto a estos temas, encontramos gran cantidad de información en internet, tanto de libros como de blogs, ya que se trata de un tema que está actualmente en auge y en el que las grandes empresas más están invirtiendo. Pero estos conocimientos que encontramos en la red no siempre se plasman en contenido práctico, es decir, aplicaciones que utilicen esta realidad virtual, aumentada y mixta. Esto es lo que se investigará y comentará a continuación, ya que es importante fijarse en la competencia para ver a que nos enfrentamos en el mercado y cómo podremos destacar frente a nuestros rivales, así pues, se ha realizado un estudio de este sector.

Podemos encontrar distintos videojuegos que emplean estas tecnologías para móviles y tratan la misma temática deportiva, destacando los siguientes:

• Súmate Visor RA: es un videojuego de baloncesto, realizado con la herramienta Vuforia, que utiliza una tarjeta de visita como marcador, siendo este el lugar donde se colocará la canasta virtual en la que debemos encestar la pelota deslizando el dedo. Es sencillo pero entretenido, aunque la parte de realidad aumentada carece de interacción.

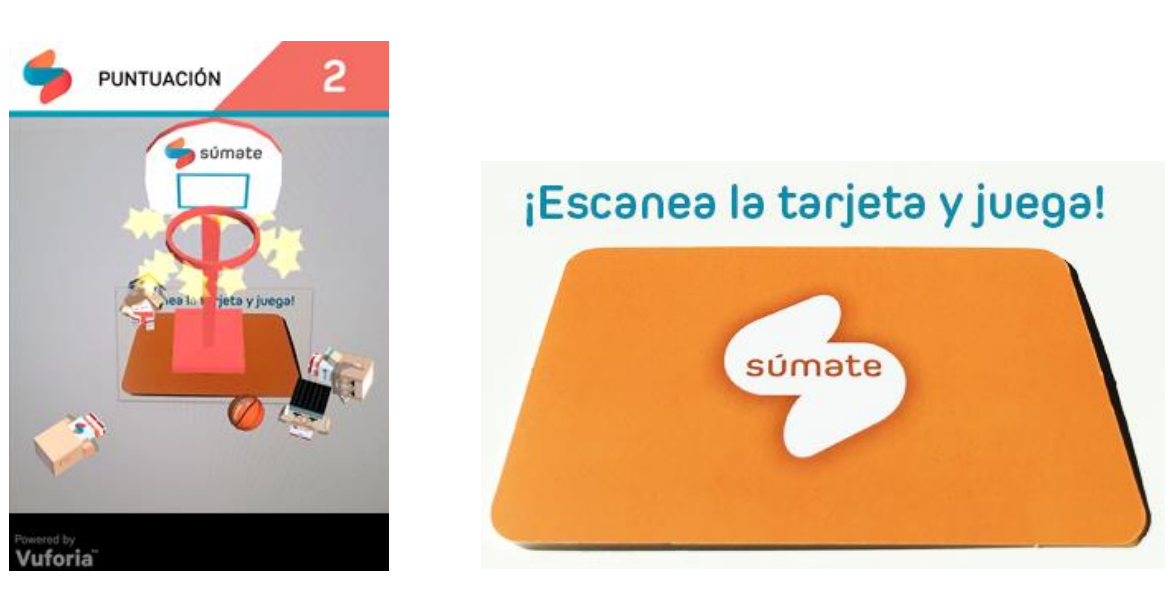

*Ilustración 3 Aplicación de realidad aumentada Súmate Visor RA y su marcador*

• Final Kick VR: se trata de un videojuego completo de realidad virtual que incluye portero y jugador de fútbol. La movilidad del portero es bastante buena, pero la del jugador es poco intuitiva y difícil de manejar. Por otra parte, el manejo de los menús con gafas de realidad virtual es ideal ya que nos evita que tengamos que tocar la pantalla, lo cual es muy útil para los que utilicen gafas que no lo permitan.

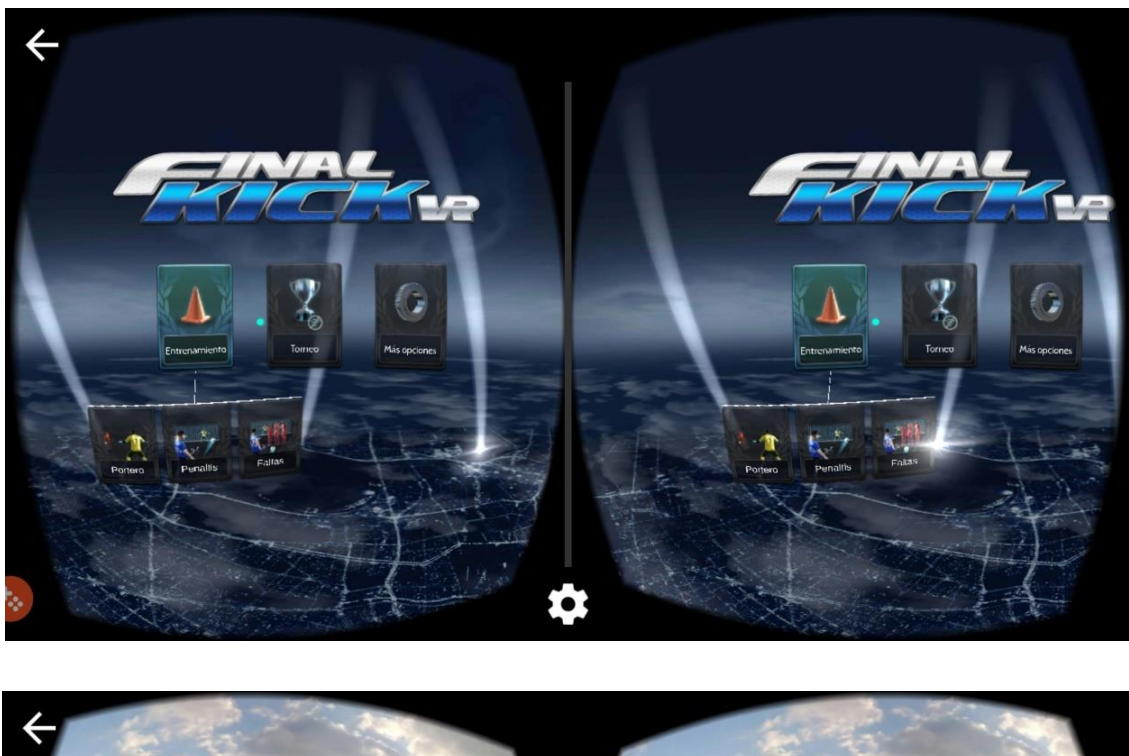

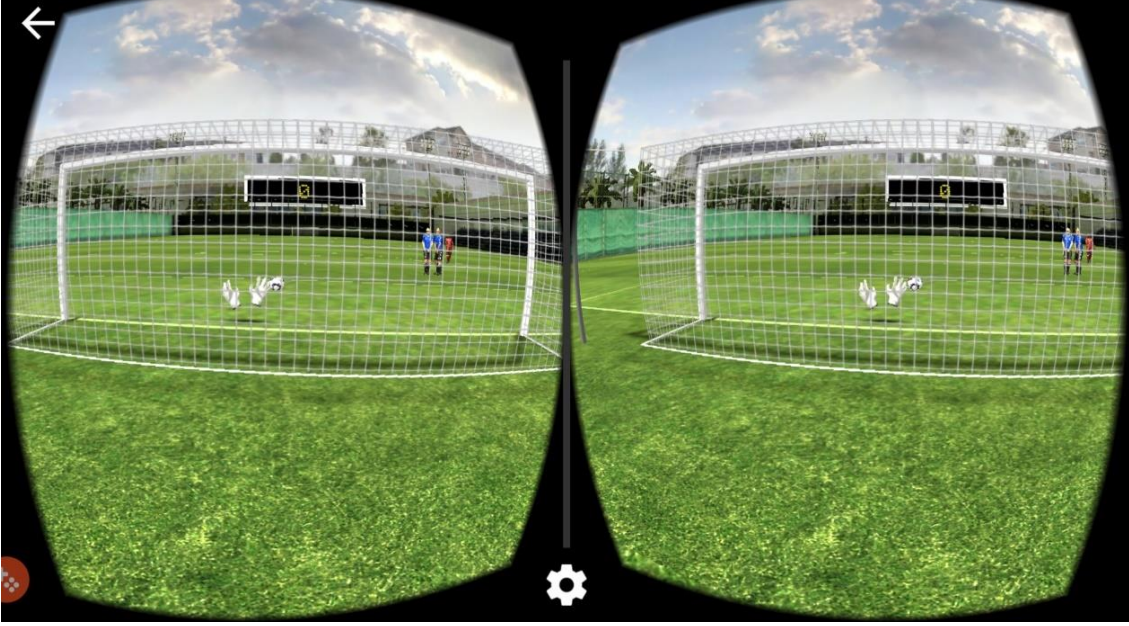

*Ilustración 4 Aplicación de realidad virtual Final Kick VR (menús y juego de portero)*

• Mega Goalie VR: es un videojuego de fútbol muy simple con realidad virtual, en el que el usuario es el portero e intenta detener el balón que se lanza una y otra vez. Este juego tiene una mecánica similar a la propuesta que se desarrolla en este Trabajo de Fin de Máster, aunque está mucho más limitado y sin utilizar la realidad aumentada para crear distintos modos de juego.

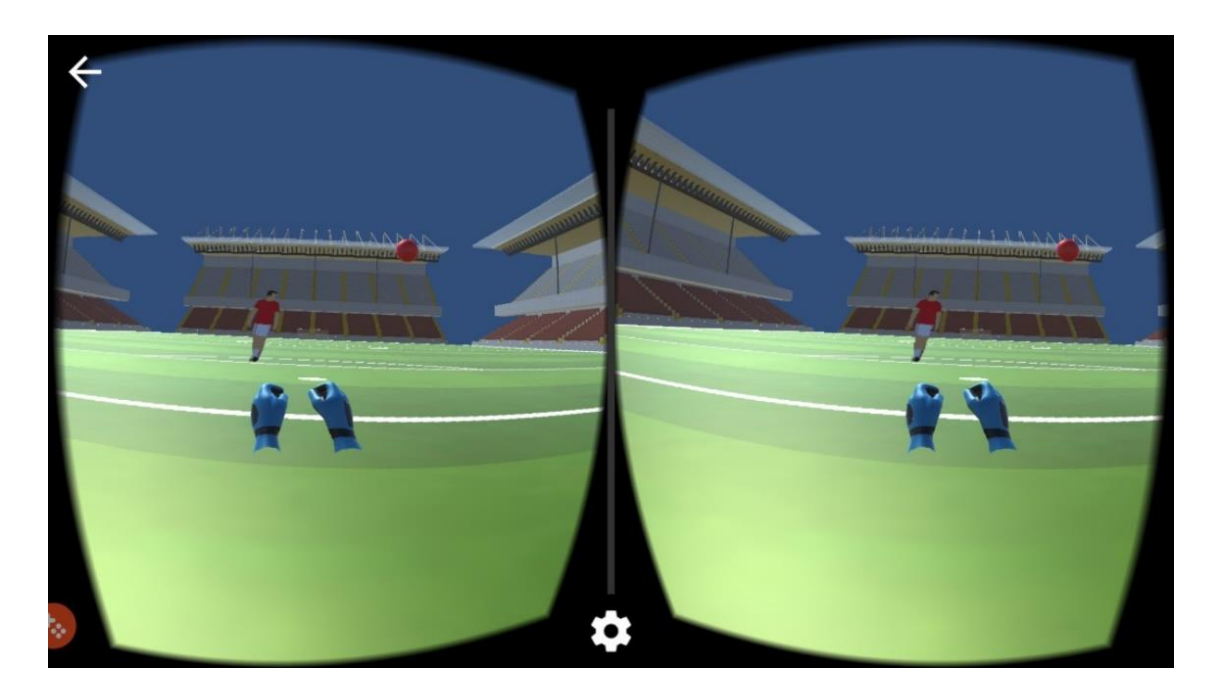

*Ilustración 5 Aplicación de realidad virtual Mega Goalie VR*

Sin embargo, aunque encontramos algunas aplicaciones similares, cabe destacar que no encontramos aplicaciones, y por tanto estudios previos, que traten los mismos aspectos de Footer 3D, como es la posibilidad de introducir realidad aumentada en un dispositivo móvil para interactuar con los guantes del portero.

# <span id="page-11-0"></span>6. Objetivos

El objetivo general de este proyecto será crear un videojuego que utilice la realidad virtual como algunos de los videojuegos analizados anteriormente, pero introduciendo un aspecto innovador, la utilización de técnicas de realidad aumentada para incorporar interacción natural a nuestro juego. De esta forma se pretende generar contenido para dispositivos de realidad virtual, ver cómo el público se está interesando cada vez más en estas tecnologías y cómo poder abrirse un hueco en el mercado de aplicaciones y videojuegos para dispositivos móviles.

Todo ello se llevará a cabo a través de Footer 3D, un videojuego de fútbol en el que el usuario será un portero intentando no encajar goles. Este videojuego será multiplataforma, es decir, podrá utilizarse tanto desde dispositivos Android como iOS, de forma que pueda ser accesible por el mayor público posible.

Además, se realizará un estudio de mercado, incluyendo encuestas a posibles clientes y usuarios interesados. Teniendo en cuenta los objetivos mencionados, se pretende llegar a unas conclusiones acerca del uso de realidad virtual para el entretenimiento en plataformas móviles.

# <span id="page-12-0"></span>7. Metodología

La metodología adoptada en la investigación es la denominada "Investigación en Acción" (Avison, 1999). En este apartado se exponen las características y los detalles de la metodología.

Para conseguir los objetivos fijados para la investigación de forma satisfactoria es necesario ajustarse a una metodología de investigación. Una de las metodologías más utilizadas en ingeniería del software es la ya mencionada "Investigación en Acción". A continuación, se describen los aspectos más importantes de este método.

#### <span id="page-12-1"></span>7.1. Investigación en Acción

El proceso de investigación no es lineal, sino que va avanzando por ciclos, en los cuales se ponen en marcha nuevas ideas que son puestas en práctica, comprobadas y refinadas en el siguiente ciclo. Los pasos que se siguen en las investigaciones que utilizan este método son:

- o Planificación: se identifican las cuestiones que guiarán la investigación.
- o Acción: se recoge la información relacionada con tales cuestiones.
- o Observación: se analiza la información recogida.
- o Reflexión: se comparten los resultados con el resto de interesados, de tal manera que se invite al planteamiento de nuevas cuestiones relevantes a analizar.

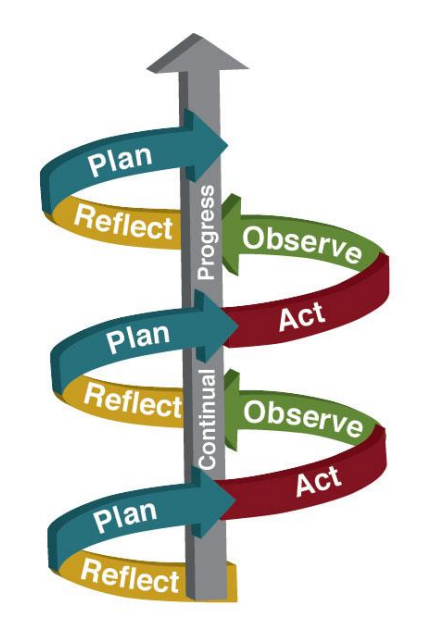

*Ilustración 6 Metodología de investigación en acción.*

# <span id="page-13-0"></span>8. Cuerpo del trabajo

## <span id="page-13-1"></span>8.1. Planificación del trabajo

La planificación de este trabajo consiste en distintas iteraciones que se llevan a cabo en un período de una a dos semanas. En cada período se planifica el trabajo a investigar y aplicar para avanzar en el desarrollo de Footer 3D; y una vez planificado, se realiza dicho trabajo en el tiempo estipulado.

A continuación, se lista la planificación y trabajo llevado a cabo en las distintas iteraciones:

- Iteración 1: Plantear una idea y validarla, es decir, comprobar que la idea es buena con otras personas. Además, pensar en qué va a consistir la idea, para qué sirve, cómo se puede llevar a cabo y en cuánto tiempo.
- Iteración 2: Elegir las mejores herramientas con las que trabajar. Se realiza una comparativa de las distintas herramientas que hay en el mercado para el desarrollo de la idea. En el caso de desarrollo de videojuegos, se buscan distintas plataformas y se elige la más completa (Unity), tal y como veremos en el apartado de 'Herramientas utilizadas'.
- Iteración 3: Construir un entorno virtual simple para probar una sencilla interacción con el videojuego y con la plataforma de desarrollo.

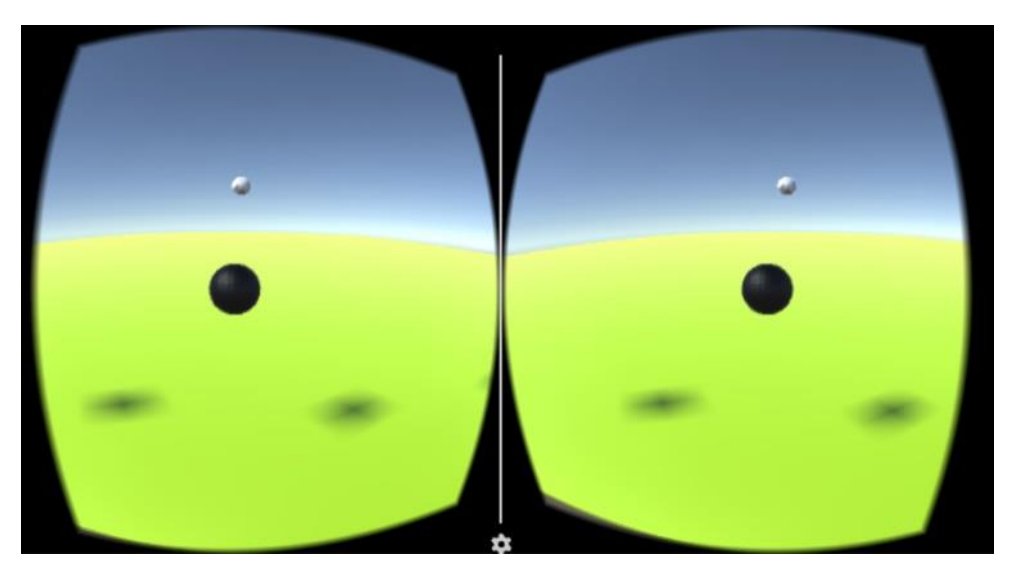

*Ilustración 7 Captura de pantalla de la primera versión del juego*

- Iteración 4: Crear modelos que se utilizarán en el videojuego, como un balón de fútbol, una portería o un campo de juego. Se valorará más adelante la inclusión de algunos modelos gratuitos de internet para mejorar la calidad gráfica del juego.
- Iteración 5: Introducir realidad aumentada en el videojuego. Para ello también tendremos en cuenta las herramientas que permiten detectar los marcadores utilizados para los guantes del portero (Vuforia).
- Iteración 6: Elegir los marcadores que mejor funcionen. Realizamos un estudio de los distintos marcadores que se podrían utilizar, eligiendo los que mejores resultados aporten. Esta comparativa la veremos más adelante, en el apartado de 'Herramientas utilizadas'. Para Footer 3D se han elegido marcadores visuales (imágenes).
- Iteración 7: Integrar la realidad virtual con la realidad aumentada. De esta forma, tenemos dos formas de jugar, la que solo incluye realidad virtual (para los que no tengan gafas VR) y la que también incluye realidad aumentada siendo el jugador el que usará sus manos con los marcadores como guantes.

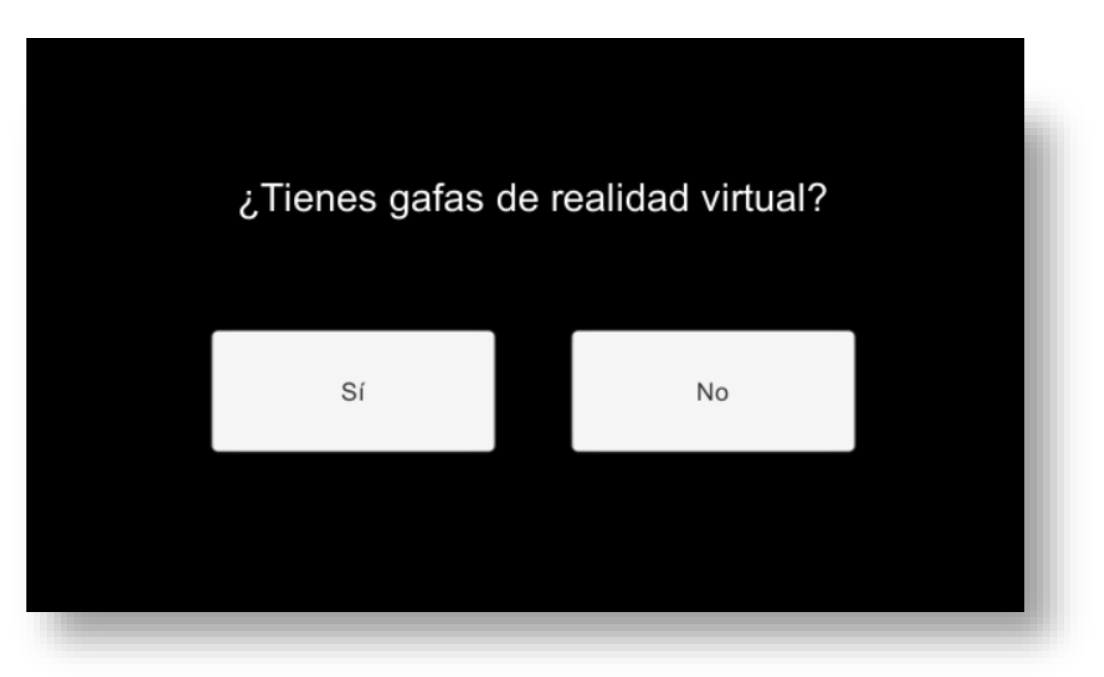

*Ilustración 8 Captura de pantalla de la interfaz de la aplicación*

• Iteración 8: Mejorar la parte de realidad virtual (juego sin gafas). Se crea un modo de juego que consiste en un entrenamiento, en el que se irán lanzando pelotas para que el usuario, las pare. El juego termina cuando el usuario lo desee ya que este modo no tiene fin. Se añaden también los menús necesarios para elegir el modo de juego.

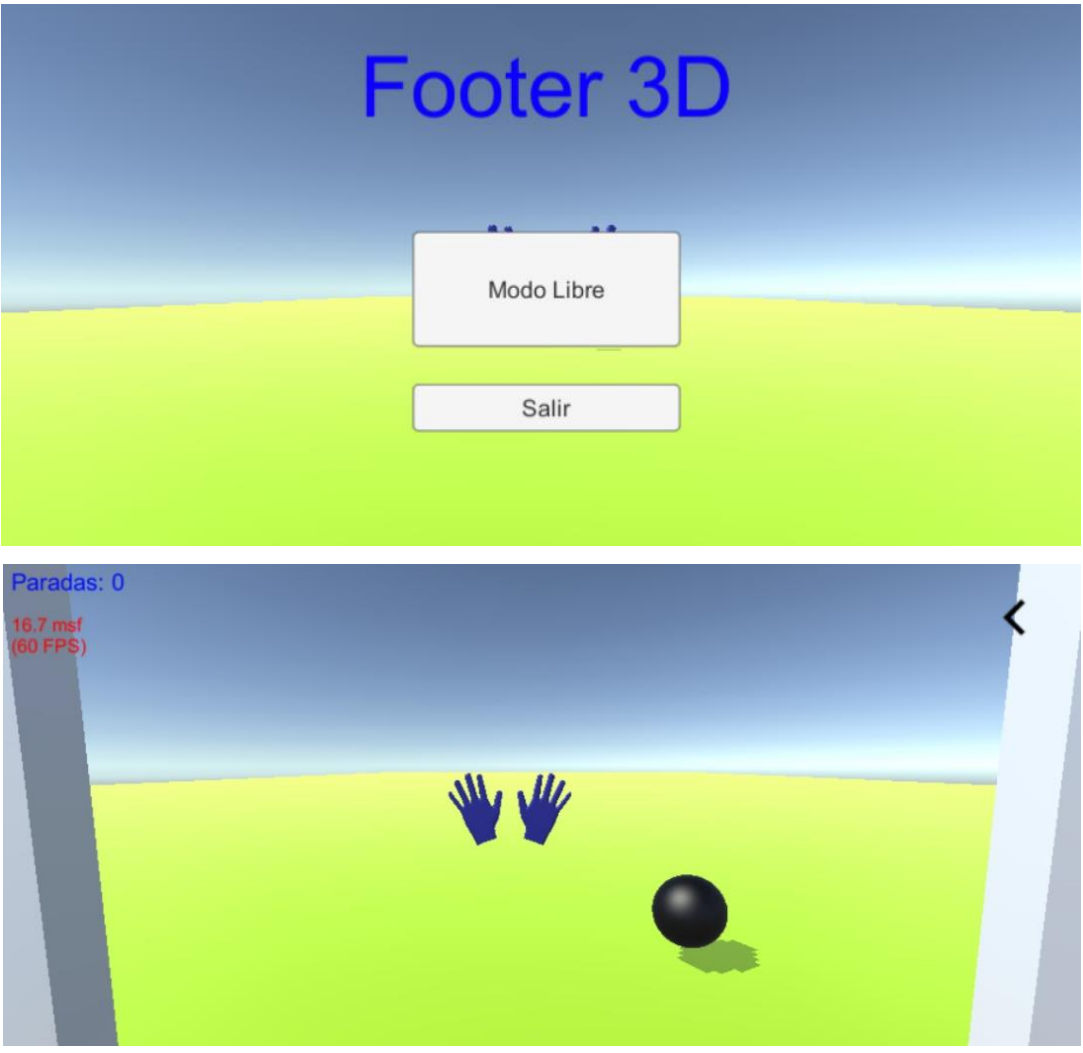

*Ilustración 9 Primera versión de Footer 3D sin gafas de realidad virtual*

• Iteración 9: Mejorar la parte de realidad aumentada (juego con gafas). Se crea el modo de juego de entrenamiento, igual que sin gafas, pero el portero tendrá que parar las pelotas utilizando los marcadores puestos en la parte trasera de la mano que harán de guantes. Se añaden también menús de juego necesarios, que son interactuables mirando sobre ellos (con un retículo).

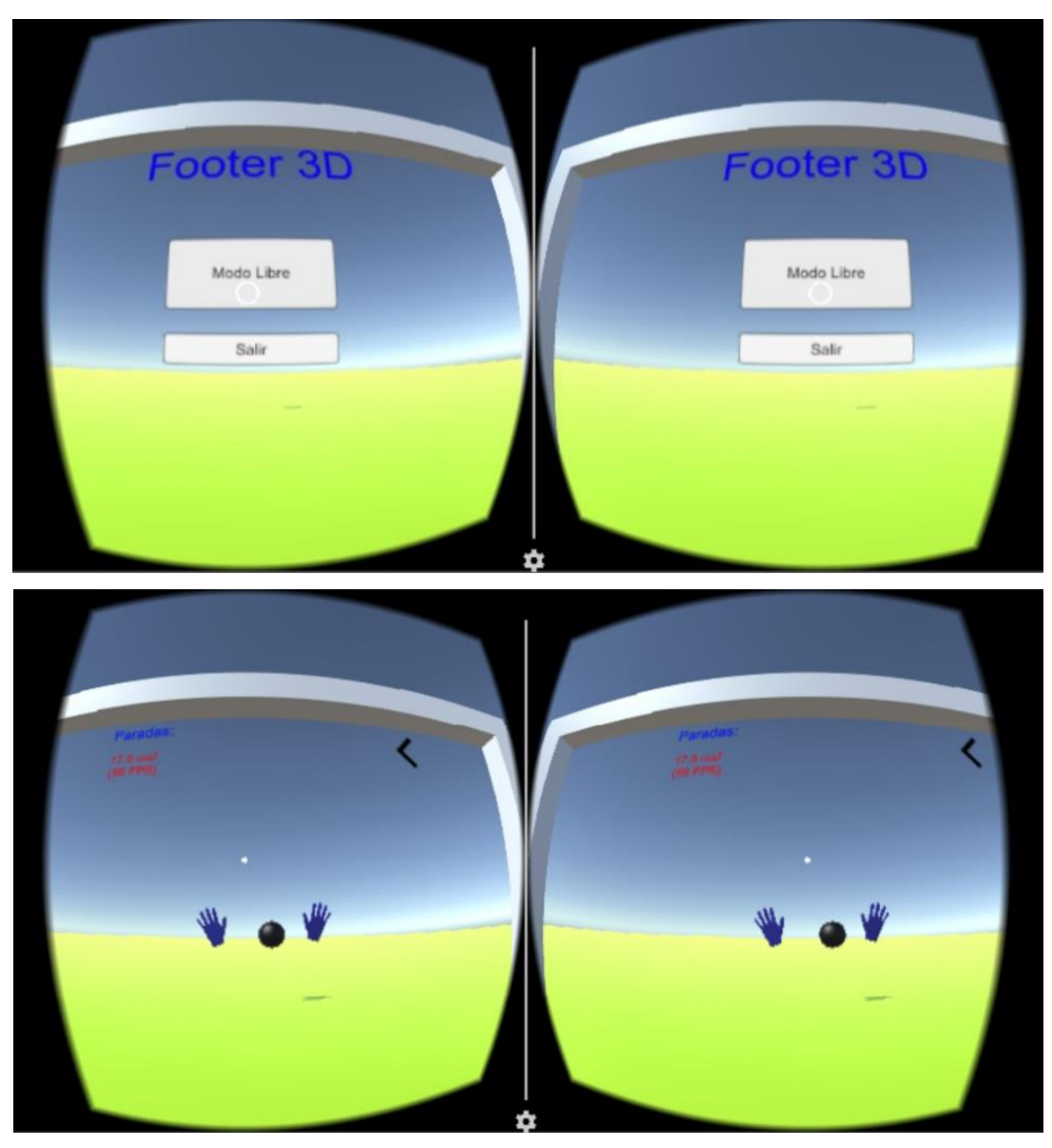

*Ilustración 10 Footer 3D utilizando gafas VR en la iteración 9*

• Iteración 10: Crear nuevos modos de juego, corrección de errores y mejora del rendimiento de la aplicación. Un nuevo modo de juego tanto con gafas como sin ellas será el de competición. En este modo, el usuario deberá pararse todos los balones que reciba hasta que encaje un gol, y ahí termina la partida. La puntuación obtenida (balones parados) será la que compita con el resto de usuarios de todo el mundo.

Otro modo de juego nuevo es el de 'Pruebas', donde se propone al usuario distintos niveles a superar y en cada uno de ellos se le exigirá al usuario cumplir unos objetivos, como puede ser parar al menos 3 balones de 5.

En cuanto al rendimiento, es muy importante que el juego con gafas funcione de forma fluida para evitar crear en el usuario una sensación de mareo. Por tanto, centraremos nuestros esfuerzos en conseguir que el juego rinda a 60 fotogramas por segundo, que es la tasa recomendada para jugar en realidad virtual. Sin embargo, el rendimiento también depende del dispositivo móvil en el que se pruebe el juego, así que probaremos el juego en distintos móviles como el Samsung S5, Samsung S7, Samsung S7 Edge, BQ X5, LG G4 entre otros, para garantizar el correcto funcionamiento en todos los dispositivos móviles posibles.

Para mejorar este rendimiento, se reduce la calidad de las sombras, de forma que solo la pelota proyecte sombra y permita jugar de forma fluida.

• Iteración 11: Mejoras gráficas del juego. Utilizar modelos visualmente atractivos, una fuente para los textos más agradable y una interfaz de juego más intuitiva. Además, se internacionaliza toda la aplicación, de forma que, al detectar el idioma del móvil, los textos se muestren en español o en inglés según corresponda.

Como se puede apreciar en la ilustración, se han mejorado visualmente los menús para poder acceder a los modos de juego creados en las iteraciones anteriores.

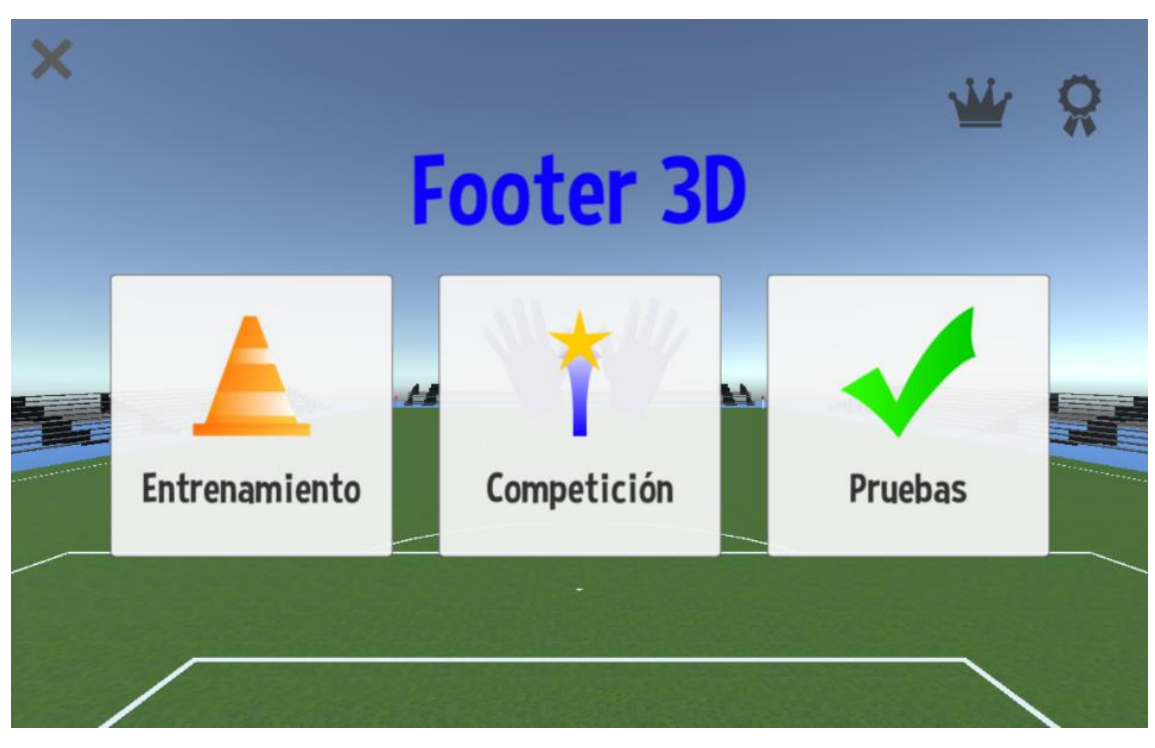

*Ilustración 11 Mejoras visuales de Footer 3D*

- Iteración 12: Añadir nuevas formas de controlar el juego. Sin gafas, podremos manejar el juego con la pose del móvil o también utilizando la pantalla táctil; para ello se desliza el dedo por la pantalla para desplazar los guantes en el juego. Por otra parte, con gafas, además de manejar los guantes con nuestras propias manos, se da la alternativa de manejar los guantes utilizando la propia pose de la cabeza, ya que no todo el mundo dispone de los marcadores y de un modelo 3D (como veremos más adelante) para el manejo del juego.
- Iteración 13: Pulir todos los detalles del juego. Se termina el juego y se realiza una etapa de marketing creando un sitio web sobre el juego [\(https://cgmora12.github.io/footer3d/\)](https://cgmora12.github.io/footer3d/), aprovechando la capacidad de difusión de las redes sociales como Twitter (@Footer3D) y, por último, publicando la aplicación en Google Play como Alpha abierta disponible para todo el mundo [\(https://play.google.com/store/apps/details?id=com.cesar.footer3d\)](https://play.google.com/store/apps/details?id=com.cesar.footer3d).

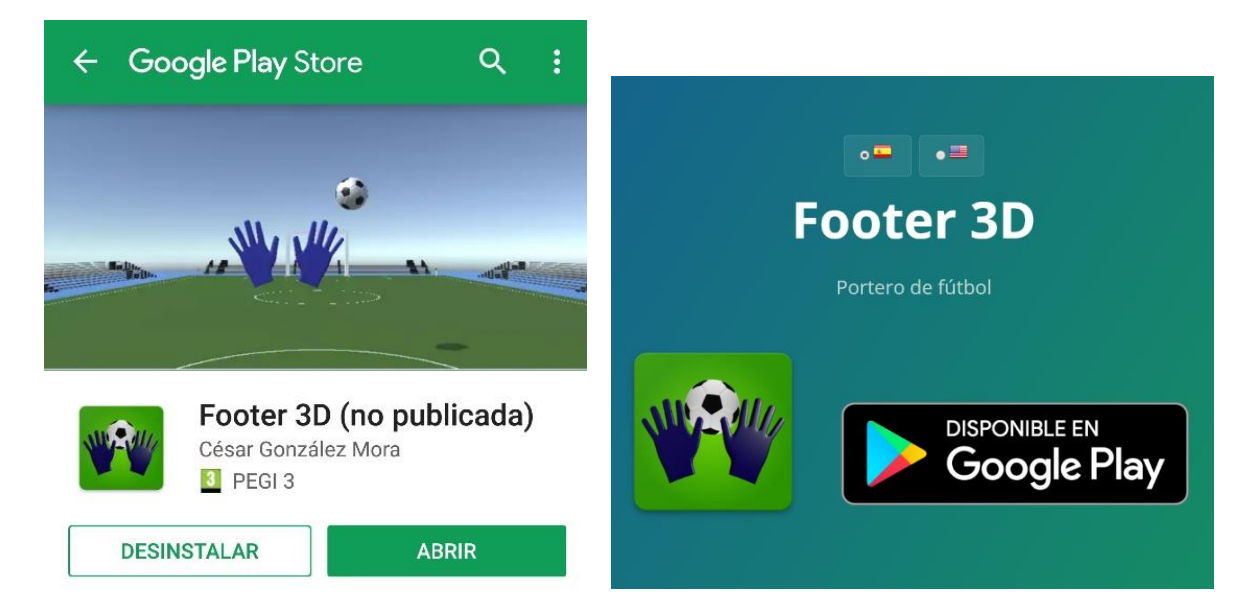

*Ilustración 12 Publicación en Google Play y página web de Footer 3D*

#### <span id="page-19-0"></span>8.2. Modelo de negocio

Para estudiar la viabilidad de la aplicación, se ha realizado un modelo de negocio. A continuación, se muestran diversos apartados que conforman el modelo de negocio aplicado al videojuego Footer 3D.

#### 8.2.1. Propuesta de valor

<span id="page-19-1"></span>El producto es un videojuego para dispositivos móviles, que provee un servicio de entretenimiento e innovación a cualquier usuario, especialmente para los aficionados al fútbol

Por tanto, la propuesta de valor que ofrece Footer 3D incluye el entretenimiento garantizado y la innovación de la mano de nuevas tecnologías como la realidad virtual.

#### 8.2.2. Mercado

<span id="page-19-2"></span>Actualmente no hay ningún videojuego que proporcione las funcionalidades que ofrece Footer 3D. Encontramos otros videojuegos que utilizan realidad virtual para jugar a fútbol, pero ninguno de ellos utiliza marcadores para interactuar con las manos del usuario a través del dispositivo móvil.

#### 8.2.3. Clientes

<span id="page-19-3"></span>Los posibles usuarios o clientes de esta aplicación móvil serían todos aquellos con un dispositivo móvil y tiempo necesario para jugar. Por tanto, se prevé que las personas más jóvenes y niños estén más predispuestos a jugar y quizás pagar una pequeña cantidad por conseguir la aplicación u obtener mejoras en el juego.

#### 8.2.4. Impacto Social

<span id="page-19-4"></span>El videojuego tiene un impacto social puesto que pretende traer las nuevas tecnologías cada vez a más gente, crear más contenido virtual y normalizar su uso de una manera amena y divertida.

#### 8.2.5. Lienzo de Modelo de Negocios

<span id="page-20-0"></span>El lienzo de modelo de negocios, o también conocido como 'Business Model Canvas', es una herramienta utilizada para diseñar modelos de negocio (Herramientas: El Lienzo De Modelos De Negocio, 2011).

Este lienzo se compone de 9 bloques que representan las áreas clave de una empresa (Business Model Canvas Explained, 2016), tal y como se muestra a continuación:

- o Segmentos de clientes: se trata de focalizar hacia quién va dirigido el negocio. Como ya hemos visto, el segmento de clientes de Footer 3D será la gente joven, sin descartar adultos ni niños.
- o Propuesta de valor: se trata del problema que solucionamos para el cliente. En este caso, tratamos de entretener.
- o Canal: consiste en cómo se entrega la propuesta al cliente. En el caso de Footer 3D, usaremos los portales de aplicaciones móviles y las redes sociales para promover el producto.
- o Relación con el cliente: descubrir qué inspira nuestra marca. Se podría tener una atención personal con el cliente.
- o Flujos de ingresos: son las formas de plantear los ingresos. Para nuestro juego se podría considerar la monetización en portales de aplicaciones, pero la mejor opción es la inclusión de compras dentro del juego para personalizar el juego o conseguir mejoras.
- o Recursos claves: son los principales recursos necesarios, como pueden ser modelos en 3D.
- o Actividades clave: se desarrollan las principales actividades que se van a realizar. En concreto, se da un valor añadido a la realidad virtual y se crea contenido virtual.
- o Alianzas: son los enlaces necesarios para ejecutar nuestro modelo de negocio con garantías. Para Footer 3D, se podría considerar la alianza con la Universidad de Alicante, o con otros alumnos para crear un equipo multidisciplinar en el que cada uno tenga unas responsabilidades.
- o Estructura de costes: conocer y optimizar costes fijos y variables. Pueden plantearse costes de compra de modelos 3D, sonidos y música, además de los costes temporales y de personal.

| <b>The Business Model Canvas</b>                                                                                                    |                                                                                 | Designed for: Footer 3D                                          | Designed by: César González Mora                                  | Date: 2017<br>Version: 1               |
|----------------------------------------------------------------------------------------------------|---------------------------------------------------------------------------------|------------------------------------------------------------------|-------------------------------------------------------------------|----------------------------------------|
| ଚ<br><b>Key Partners</b>                                                                                                    | Ø<br><b>Key Activities</b>                                                      | <b>Value Propositions</b>                                        | <b>Customer Relationships</b>                                     | <b>Customer Segments</b>               |
| Universidad de<br>Alicante<br>Máster móviles                                                                                                    | Dar un valor añadido<br>a la realidad virtual y<br>crear contenido<br>virtual   | Entretenimiento<br>Innovación                                    | Asistencia personal                                               | Jóvenes con tiempo<br>libre para jugar |
|                                                                                                    | <b>Key Resources</b><br>24<br>Modelos en 3D para<br>crear entornos<br>virtuales |                                                                  | ÆR<br>Channels<br>Portales de<br>aplicaciones y redes<br>sociales |                                        |
| <b>Cost Structure</b><br>Coste temporal propio y gastos monetarios<br>(compra de modelos y otros gráficos)                                                                                                    |                                                                                 | Ō<br><b>Revenue Streams</b><br>Venta de mejoras dentro del juego |                                                                   |                                        |
| <b><i>©Strategyzer</i></b><br>(c) (c) (c) (c) (c)<br>law Disne Alde 12 Departed License. To slew a copy of this boesse, visit<br>Auto/Internativ-sall \$1 or used a letter to Contive Common, 171 Second Street, Suite 300, San Francisco, California, 94105, USA<br><b>DESIGNED BY: Strategyzer AG</b><br>strategyzer.com<br>The makers of Business Model Generation and Strategyze. |                                                                                 |                                                                  |                                                                   |                                        |

*Ilustración 13 Lienzo de Modelo de Negocios para Footer 3D*

En resumen, podemos observar que el lienzo de modelo de negocios nos ayuda en el proceso de diseñar e innovar sobre nuestro modelo de negocio.

## <span id="page-22-0"></span>8.3. Herramientas y tecnologías utilizadas

En este apartado se muestra una comparativa de las distintas herramientas que hay en el mercado y cuales se han elegido para el desarrollo de Footer 3D.

En el caso de desarrollo de videojuegos, existen distintos motores, pero el más completo, especialmente tratándose de desarrollo de videojuegos 3D, es Unity. También otros videojuegos utilizan esta herramienta y está avalada por grandes empresas. Además, es la que hemos aprendido en el Máster de Desarrollo de Software para Dispositivos Móviles, por lo que cuento con un conocimiento previo.

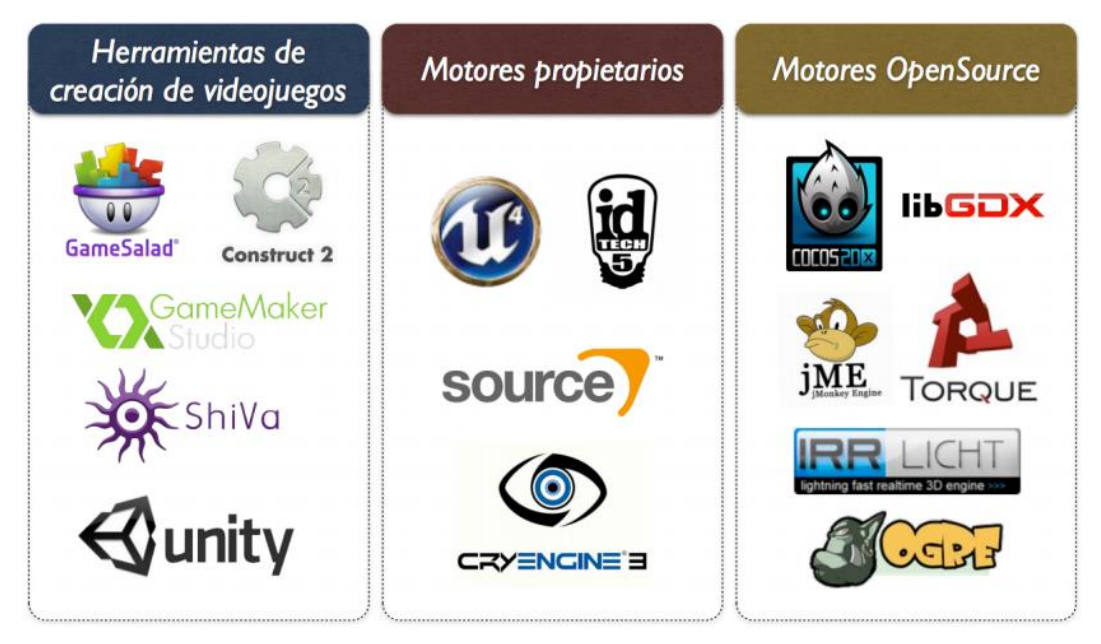

*Ilustración 14 Motores para el desarrollo de videojuegos*

Unity es un motor multiplataforma que cumple un papel importante en un mercado global de juegos en auge, ya que se crean más juegos con Unity que con cualquier otra tecnología para juegos (Unity - Fast Facts, 2017).

En cuanto a la generación de una versión de realidad virtual, utilizaremos los recursos de Google VR, los cuales permiten mostrar contenido apto para las gafas de realidad virtual, además de los controles necesarios para interactuar con las distintas pantallas usando las gafas. La herramienta principal de Google VR es Cardboard, que permite experimentar la realidad virtual de forma simple, divertida y asequible. Además, funciona en la mayoría de dispositivos móviles Android e iOS (Google Cardboard – Google VR, 2017). Puesto que utilizaremos esta tecnología, los visores a utilizar serán de tipo Cardboard o similares.

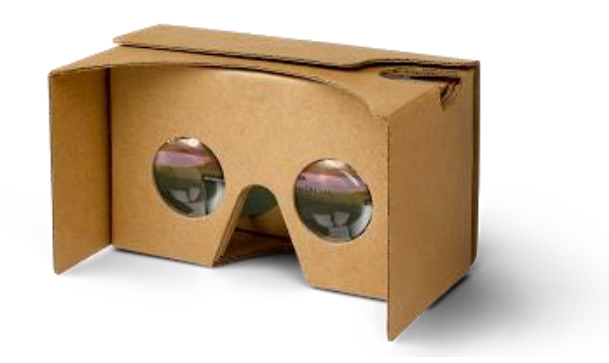

*Ilustración 15 Visor de Google Cardboard básico*

Para detectar marcadores, y por lo tanto añadir realidad aumentada a nuestra aplicación, utilizaremos la herramienta Vuforia. Aunque existen otras alternativas en el mercado, Vuforia ayuda a unir mundos reales y digitales eficientemente. Además, los desarrolladores pueden crear experiencias de inmersión 3D, proporcionando un alto rendimiento con libertad creativa y flexibilidad (Vuforia, 2017).

También es importante valorar los distintos marcadores que Vuforia ofrece (VuMark, 2017):

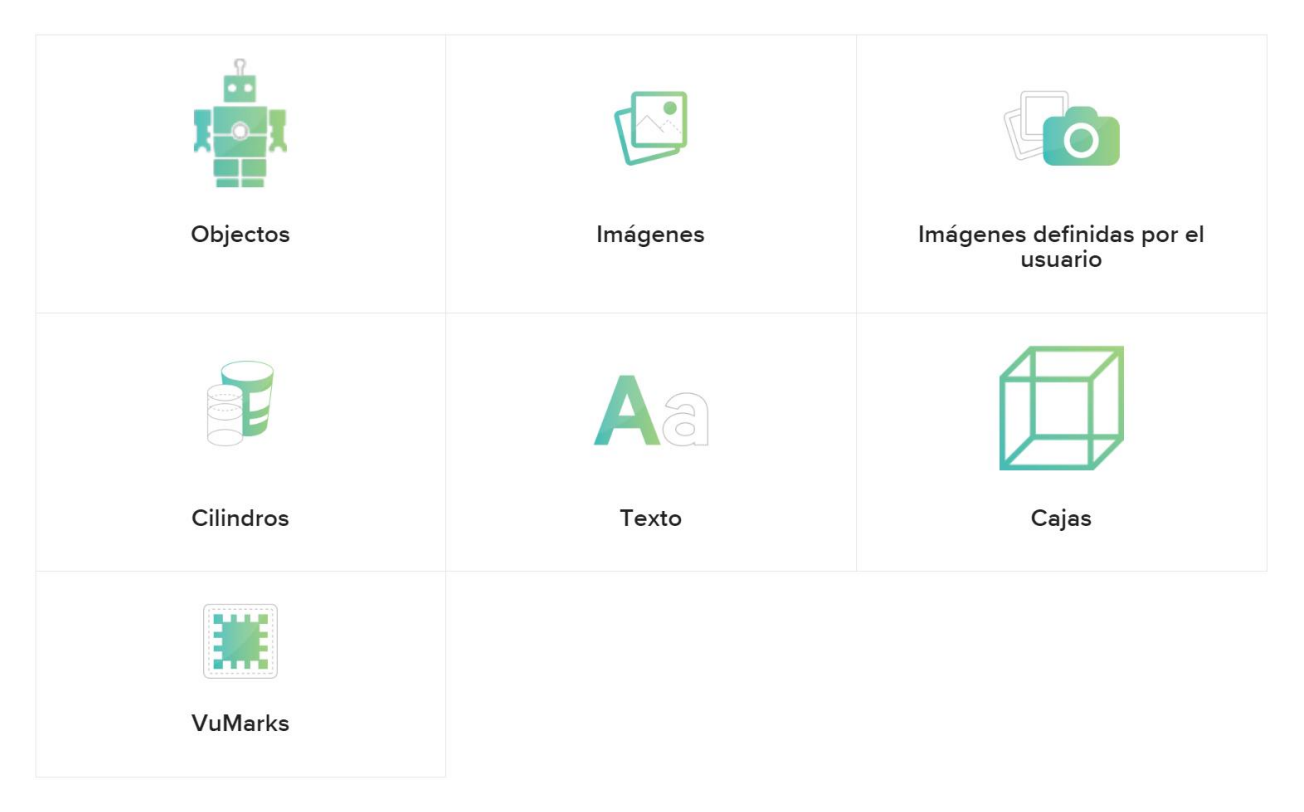

*Ilustración 16 Elementos reconocibles por una aplicación que utilice Vuforia*

A continuación, se muestran los distintos marcadores que se han probado para la aplicación:

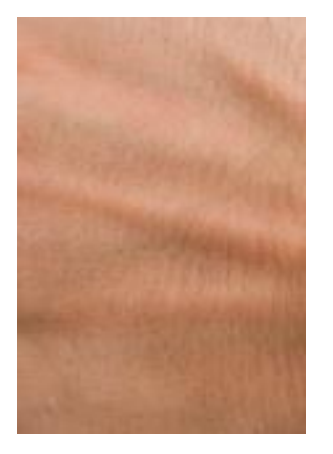

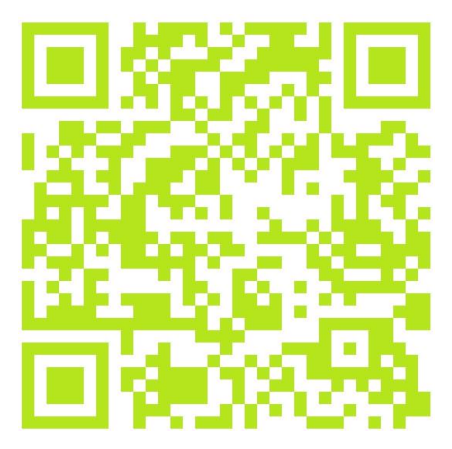

*Ilustración 17 Mi mano como marcador Ilustración 18 Código QR como marcador*

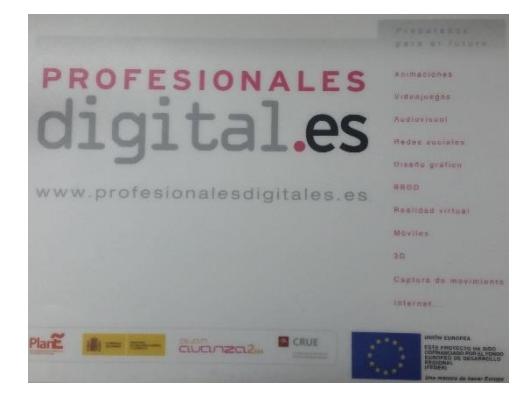

*Ilustración 19 Alfombrilla como marcador*

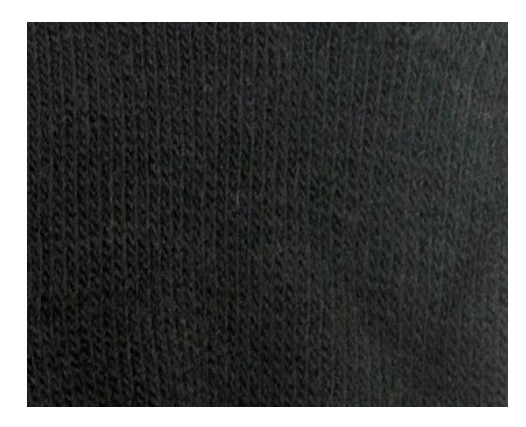

*Ilustración 20 Unos guantes como marcador*

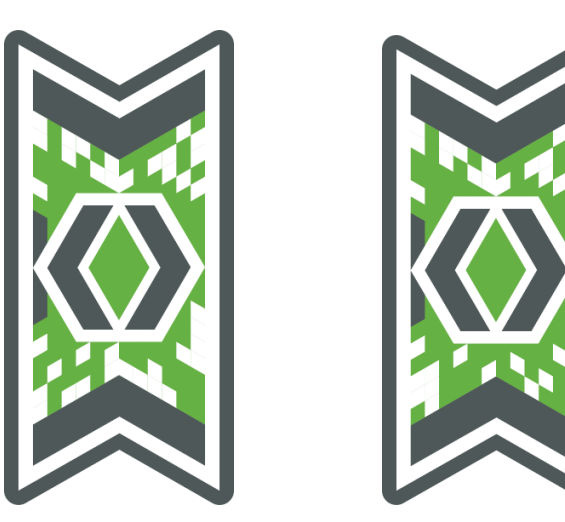

*Ilustración 21 Marcadores visuales de Vuforia para la mano izquierda y derecha*

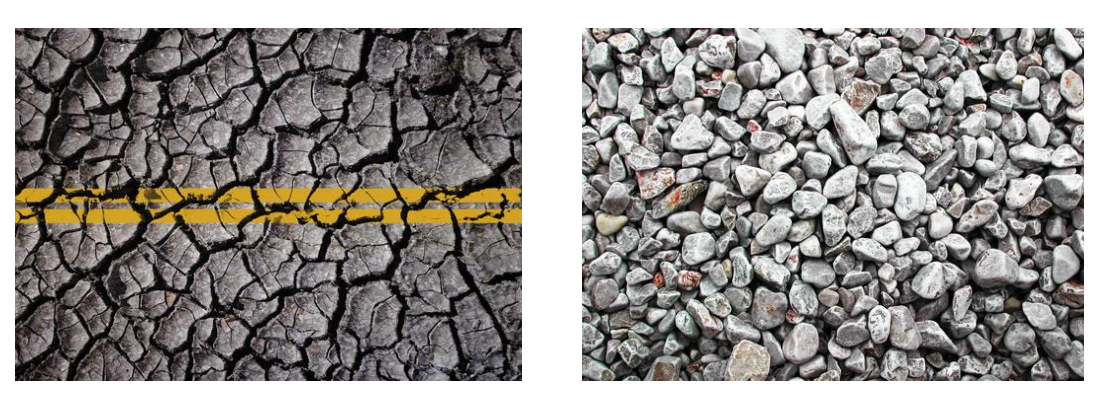

*Ilustración 22 Marcadores visuales con muchas características, uno para cada mano*

Cabe destacar que entre los marcadores más sencillos de colocar en las manos serán las imágenes, por lo que seleccionamos las categorías de 'Imágenes', 'Imágenes definidas por el usuario' y 'Vumarks'. En cuanto a las que son definidas por el usuario, es más complejo de implementar, ya que tenemos que permitir que cada jugador pueda utilizar imágenes distintas. En cuanto a los Vumarks, la aplicación los detecta muy rápido, pero el rastreo de ellos no es del todo preciso, como podemos ver en la siguiente imagen:

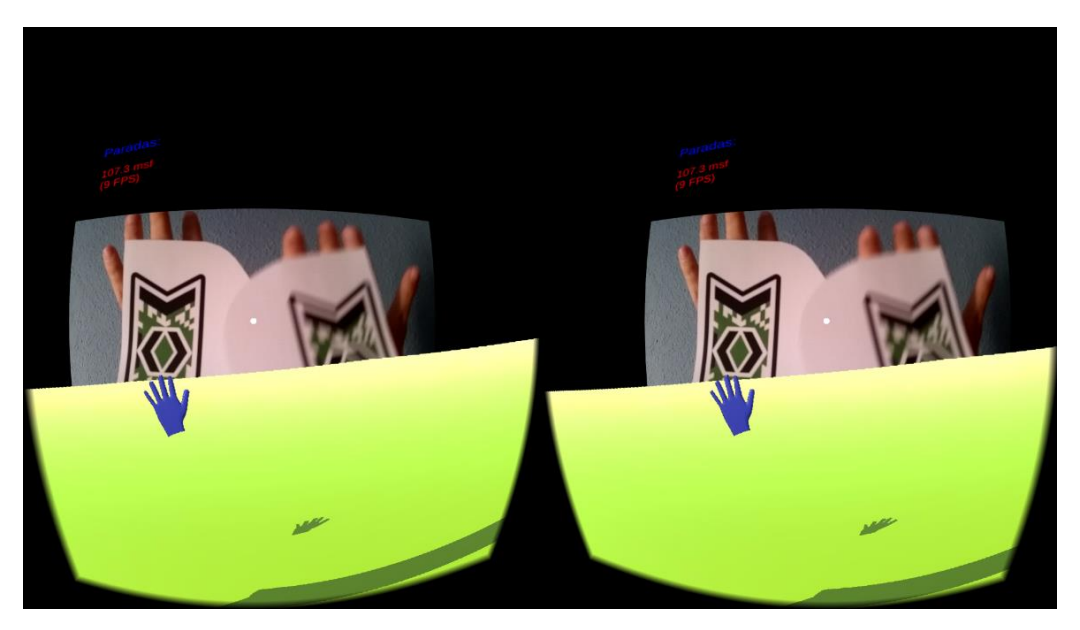

*Ilustración 23 Ejemplo de uso de los Vumarks donde se pierde el rastreo de un marcador*

Como conclusión comprobamos que los marcadores visuales con características son los que mejor se detectan y se rastrean por Vuforia, ofreciéndonos un seguimiento fiable del movimiento de los marcadores. Por tanto, usaremos los marcadores visuales con características en el videojuego Footer 3D.

Además, para poder sujetar los marcadores con comodidad, se ofrece al usuario un modelo 3D que facilita esta tarea, de forma que no resulte un problema de comodidad. El modelo se ajusta a un par de dedos de la mano, y enfoca el marcador que contiene hacia la cámara del dispositivo móvil. Este es el resultado final del modelo una vez diseñado e impreso con una impresora 3D:

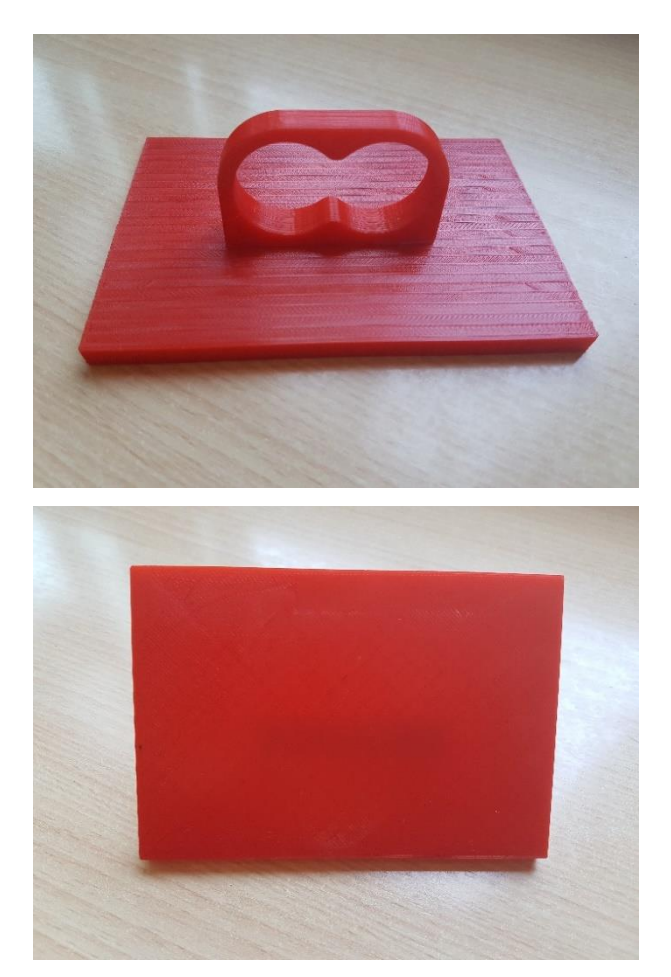

*Ilustración 24 Modelo 3D para sujetar los marcadores de Footer 3D*

Como veremos más adelante, se ha realizado un estudio de usuario a través de una encuesta. Para ello se ha utilizado la herramienta de 'Google Forms', que facilita los resultados obtenidos en forma de gráficos que ayudan a llegar a unas conclusiones sobre las respuestas.

En definitiva, las herramientas a utilizar serán: Unity como motor de desarrollo, Google VR para la realidad virtual, gafas tipo Cardboard para ver el contenido virtual, Vuforia para la realidad aumentada, marcadores visuales para ser detectados como guantes, un modelo 3D personalizado para sujetar los marcadores con comodidad y los formularios de Google para la encuesta a los usuarios.

#### <span id="page-27-0"></span>8.4. Videojuego

En este apartado comprobaremos la versión final del juego y todas sus funcionalidades.

En primer lugar, el icono de inicio se ha diseñado a partir de elementos propios del juego, de forma que el juego sea reconocible por los usuarios a simple vista.

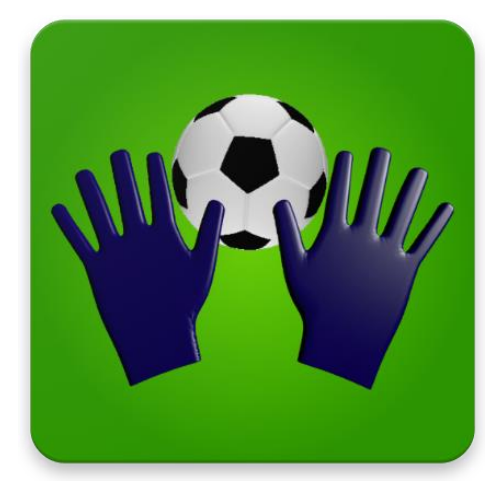

*Ilustración 25 Logotipo de Footer 3D*

Al iniciar la aplicación, la primera pantalla nos pregunta si jugaremos con o sin gafas de realidad virtual, para diferenciar las dos formas distintas de jugar.

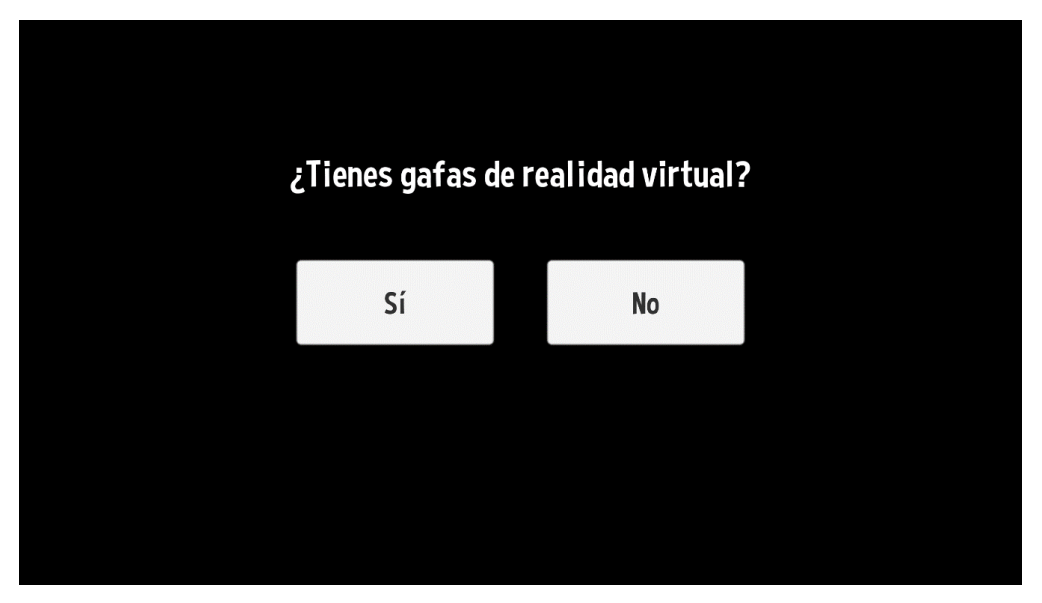

*Ilustración 26 Pantalla inicial de Footer 3D para usar gafas o no*

En la modalidad de juego sin gafas de realidad virtual, ésta sería la pantalla principal, en la que podemos elegir el modo de juego, ver los logros conseguidos, mostrar los marcadores mundiales de puntuación, cambiar la configuración del juego, ver información acerca de la aplicación o salir del juego.

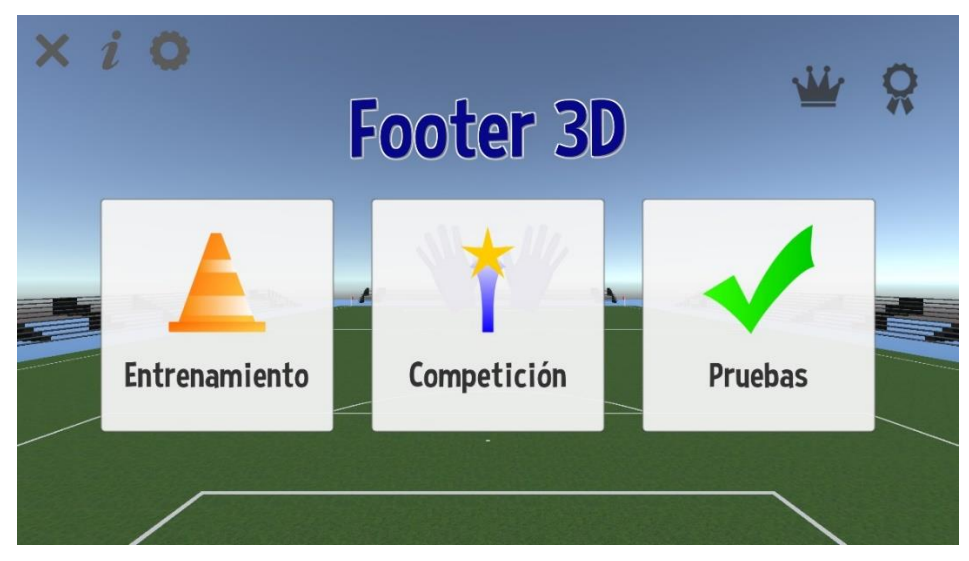

*Ilustración 27 Pantalla principal de Footer 3D*

Dentro del juego sin gafas, hay dos formas de manejar los guantes: con la pose del dispositivo móvil, es decir utilizando el giroscopio, o a haciendo uso de la pantalla táctil, deslizando el dedo para mover los guantes. Estas dos formas de controlar el juego se pueden ajustar en la pantalla de configuración, accesible desde la rueda dentada situada en la parte superior de la pantalla principal.

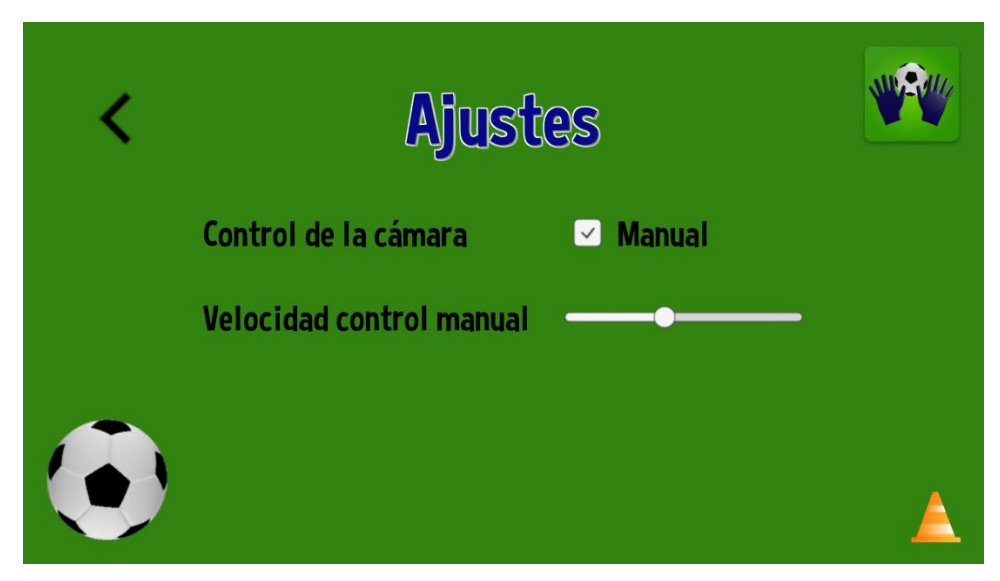

*Ilustración 28 Pantalla de configuración de Footer 3D*

Otra pantalla a la que podemos acceder desde la pantalla principal es aquella que muestra información acerca de la aplicación. Podremos entrar en ella pulsando sobre el icono de la 'i' en la parte superior izquierda de la pantalla principal.

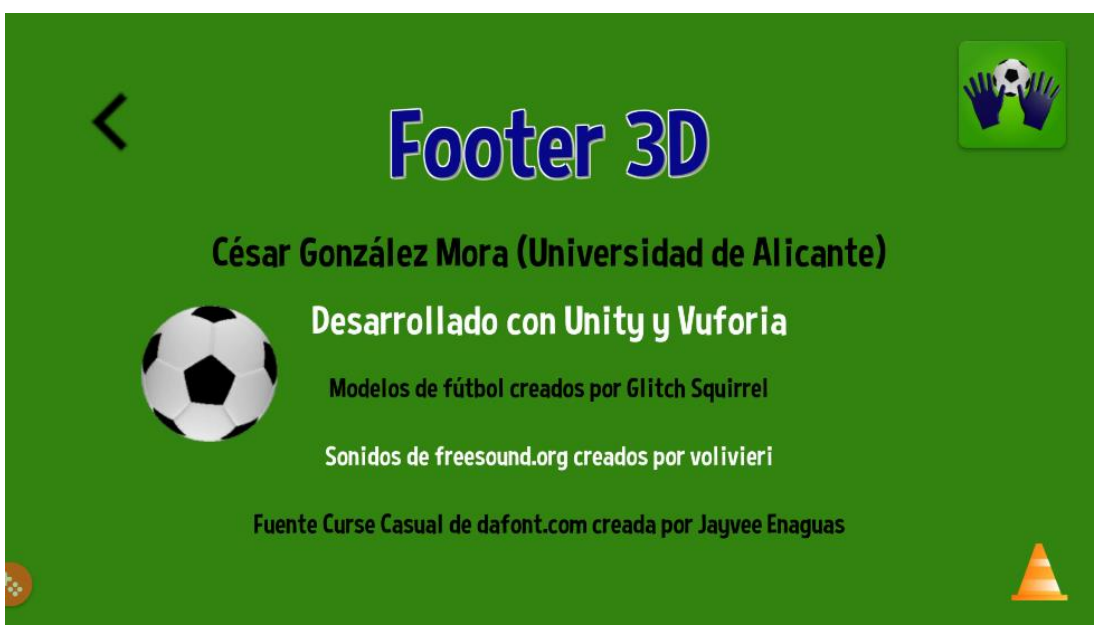

*Ilustración 29 Pantalla de información acerca de Footer 3D*

Además, partiendo del menú principal, podemos ver los logros conseguidos y la puntuación en los marcadores de Google Play Juegos:

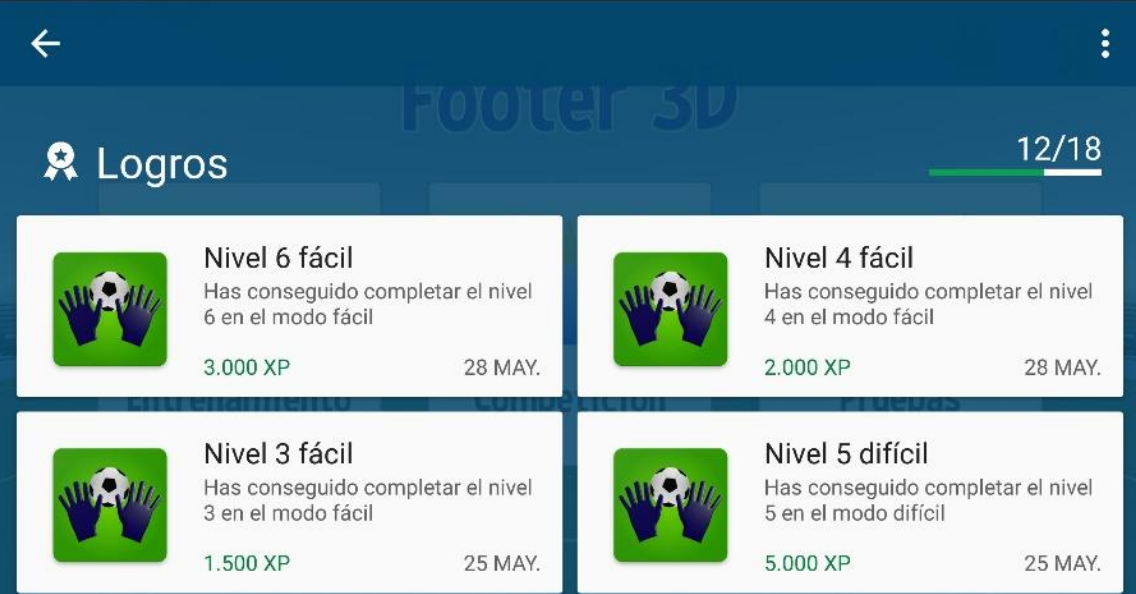

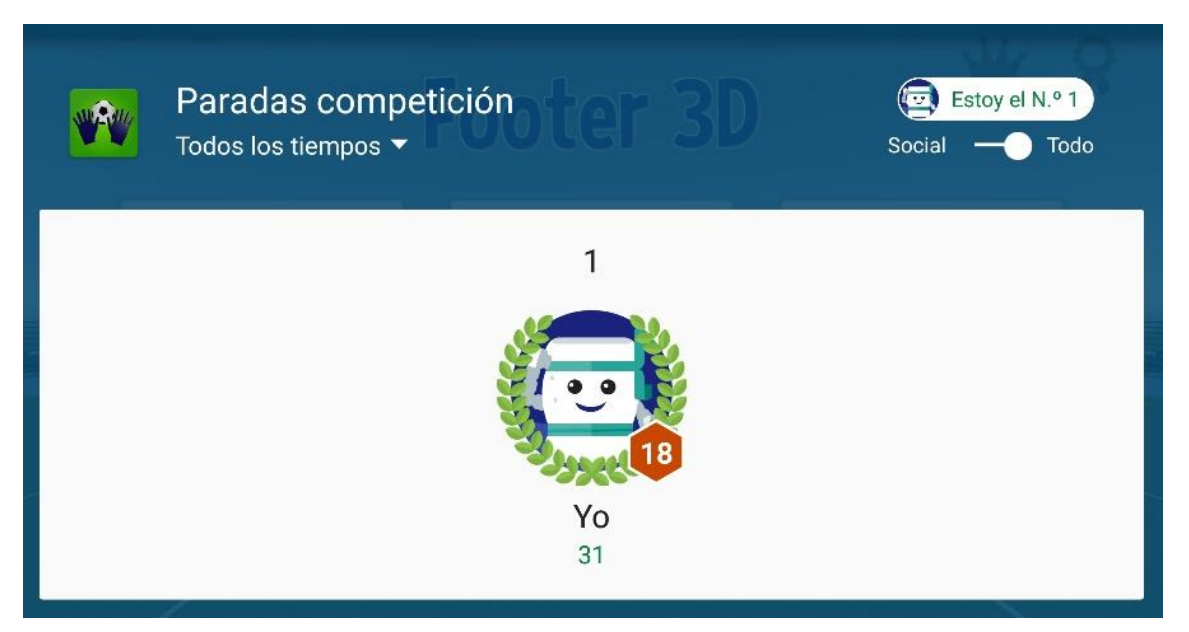

*Ilustración 30 Pantallas de logros y marcadores de Footer 3D en Google Play Juegos*

Por último, desde la pantalla principal encontramos los 3 modos principales de juego: entrenamiento, competición y pruebas.

El modo de juego de entrenamiento consiste en parar balones, sin límite de tiempo y sin tener en cuenta si nos marcan gol, solamente se cuentan las paradas realizadas. De esta forma, el usuario puede practicar como portero con el objetivo de mejorar su habilidad en otros modos del juego. Así sería la jugabilidad del modo 'Entrenamiento':

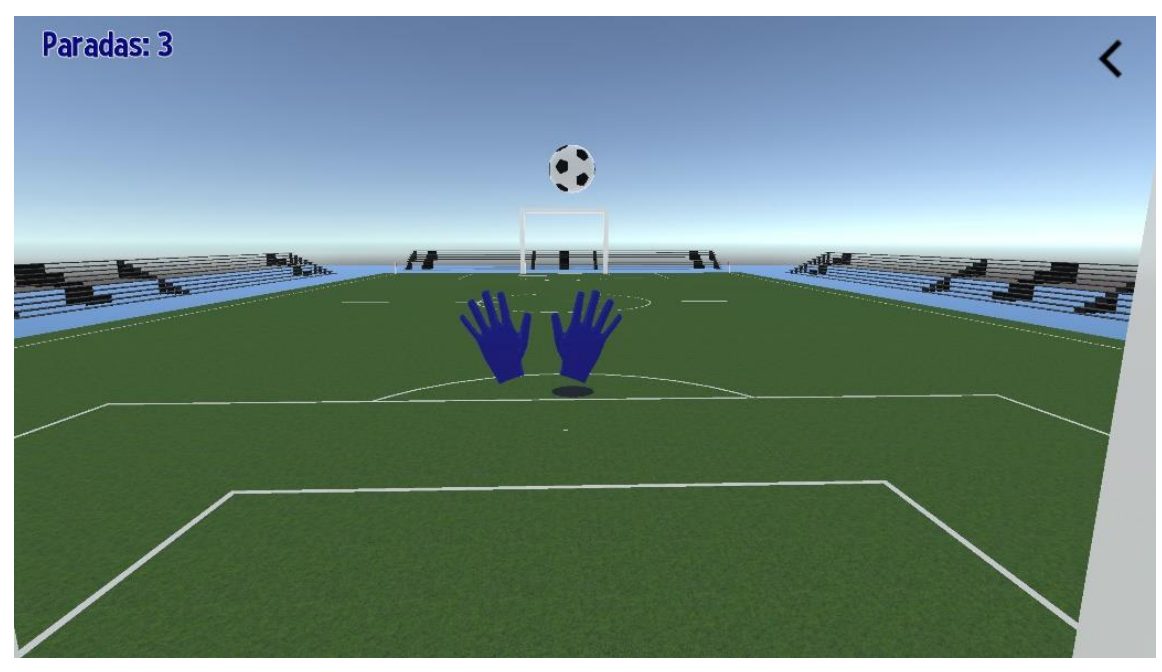

*Ilustración 31 Pantalla de entrenamiento de Footer 3D*

El siguiente modo de juego es 'Competición'. En este modo, el usuario contará con 3 vidas, de forma que al encajar un gol perderá una de ellas hasta que finalmente cuando pierda todas sus vidas perderá la partida. Además, la puntuación que consiga parando balones será la que competirá con el resto de usuarios del mundo.

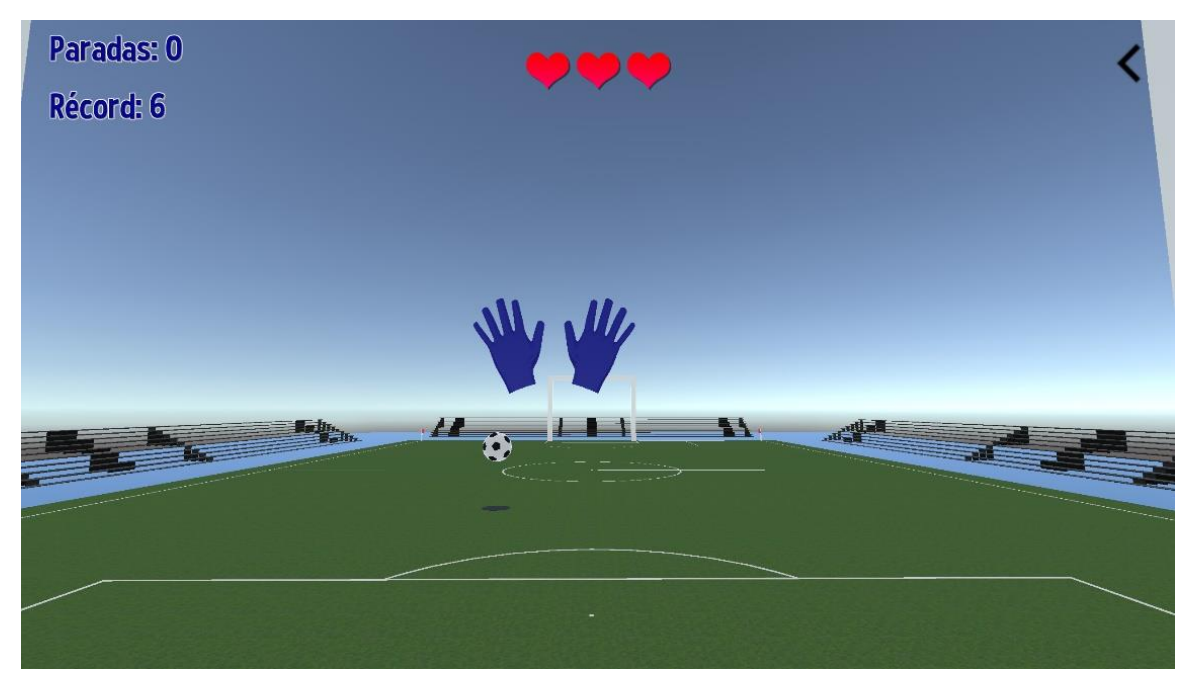

*Ilustración 32 Pantalla de competición de Footer 3D*

El último modo de juego es 'Pruebas', en el que se reta al usuario a conseguir una serie de objetivos con dos dificultades (fácil o difícil) y seis niveles distintos. A continuación, se muestran los niveles disponibles:

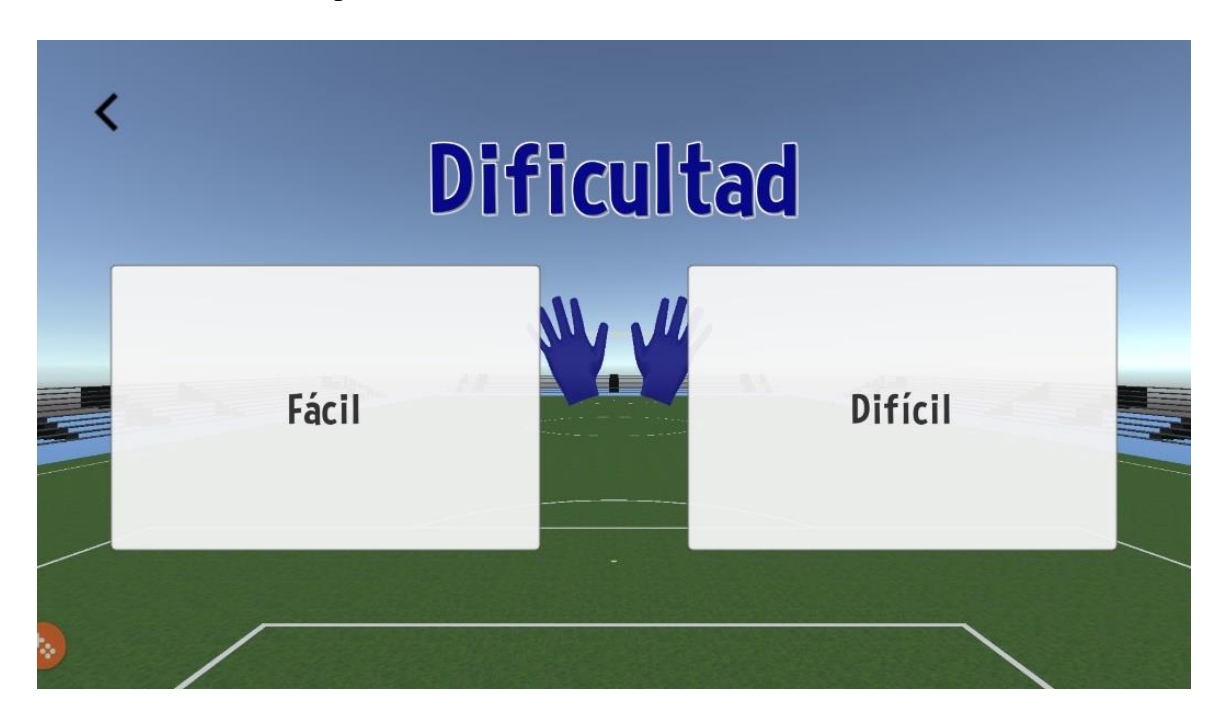

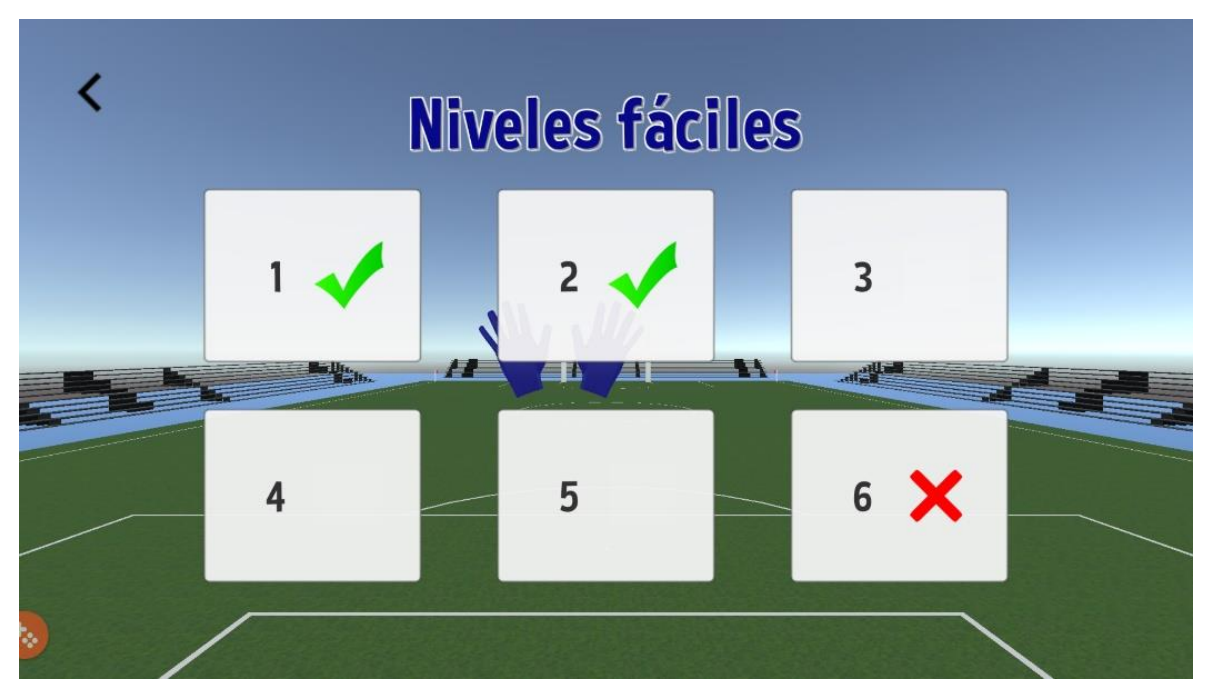

*Ilustración 33 Niveles disponibles en el modo 'Pruebas' de Footer 3D*

De todos los niveles disponibles, un ejemplo de juego de uno de ellos es el siguiente, donde se pide al usuario que cumpla el objetivo de parar 3 balones de 3 posibles.

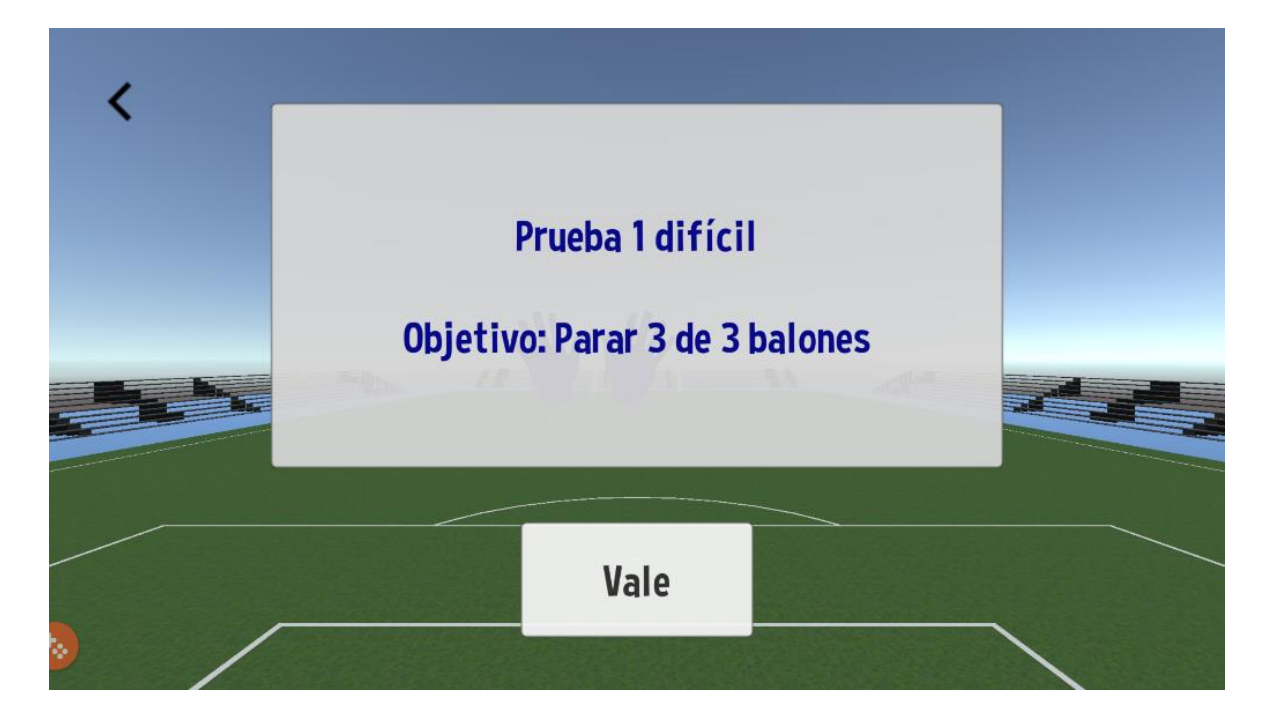

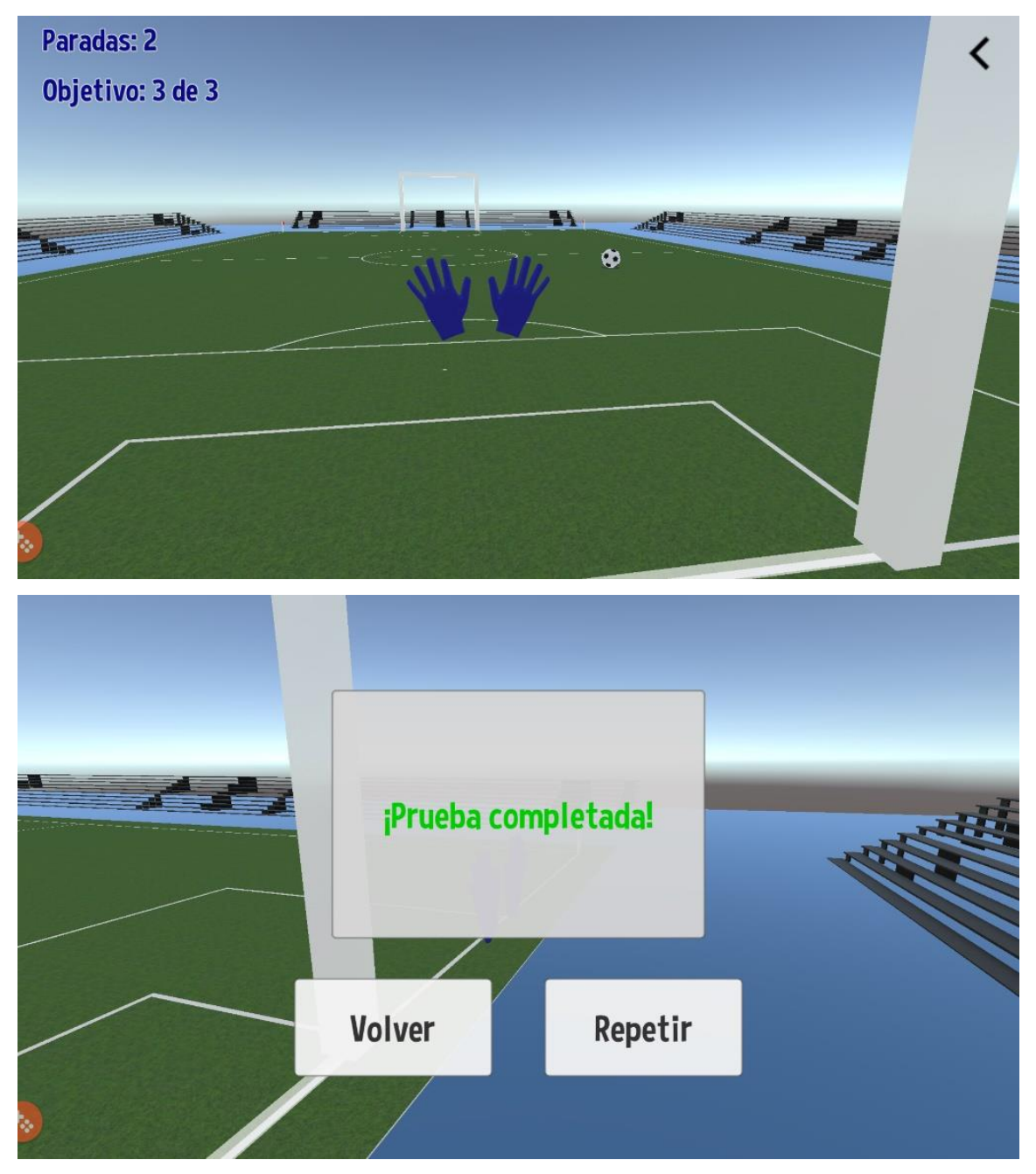

*Ilustración 34 Ejemplo de nivel en el modo 'Pruebas' de Footer 3D*

Las distintas pantallas explicadas en este apartado no cuentan con el uso de las gafas de realidad virtual. A continuación, utilizaremos gafas de realidad virtual para explorar el resto de pantallas que nos ofrece el juego.

En la pantalla inicial del juego, donde se nos pregunta si tenemos gafas de realidad virtual, indicaremos que tenemos las gafas, y tras seleccionar esa opción apareceremos en la pantalla principal.

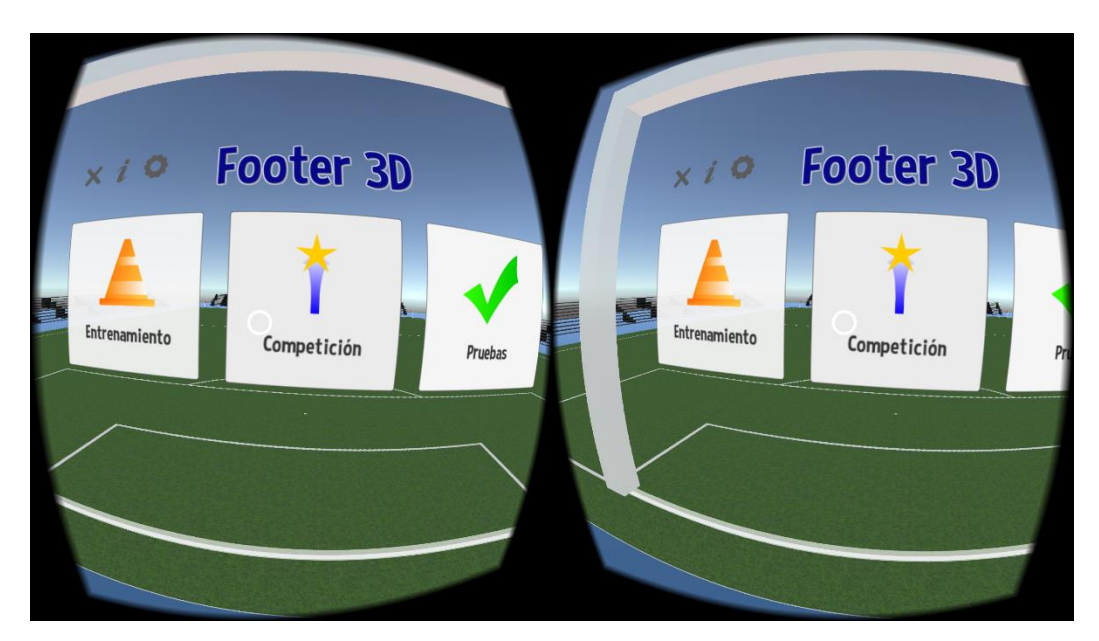

*Ilustración 35 Pantalla principal de Footer 3D utilizando gafas de realidad virtual*

Desde esta pantalla podemos acceder a las mismas pantallas que sin las gafas de realidad virtual, excepto a las de logros y marcadores de Google Play Juegos, ya que estas pantallas no están adaptadas al uso de las gafas.

Además, utilizando gafas de realidad virtual hay dos formas distintas de manejar los guantes: usando nuestras propias manos con los marcadores que detecta Vuforia o partir de la pose de la cabeza. Esta forma de jugar es la que vemos a continuación:

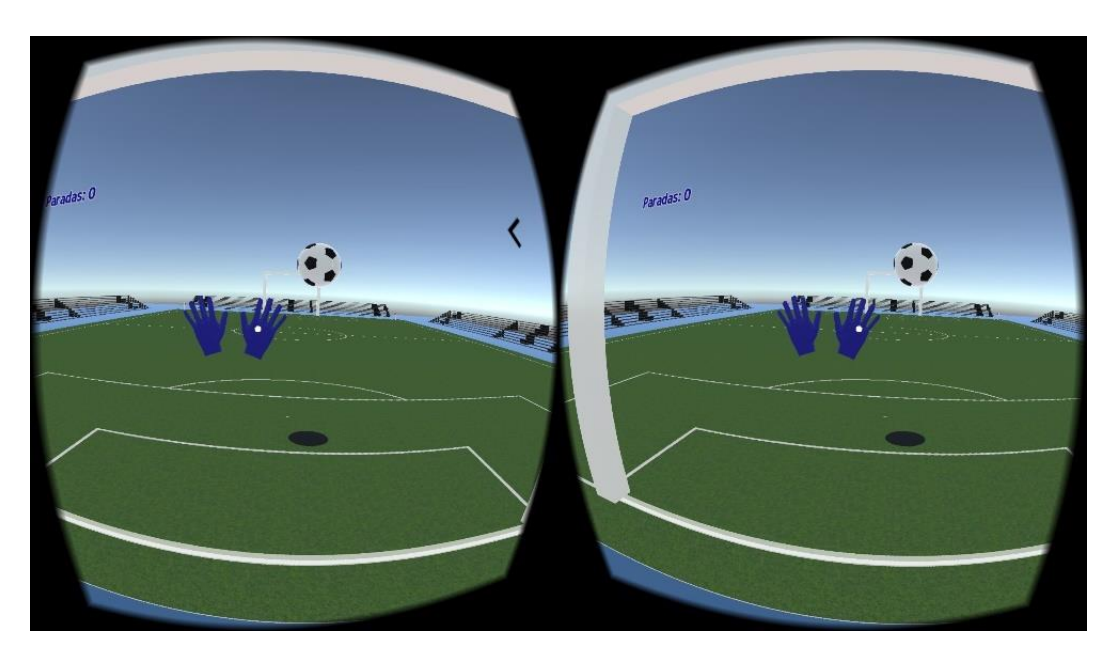

*Ilustración 36 Jugando a entrenamiento con gafas de realidad virtual*

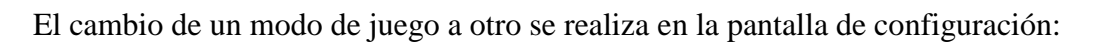

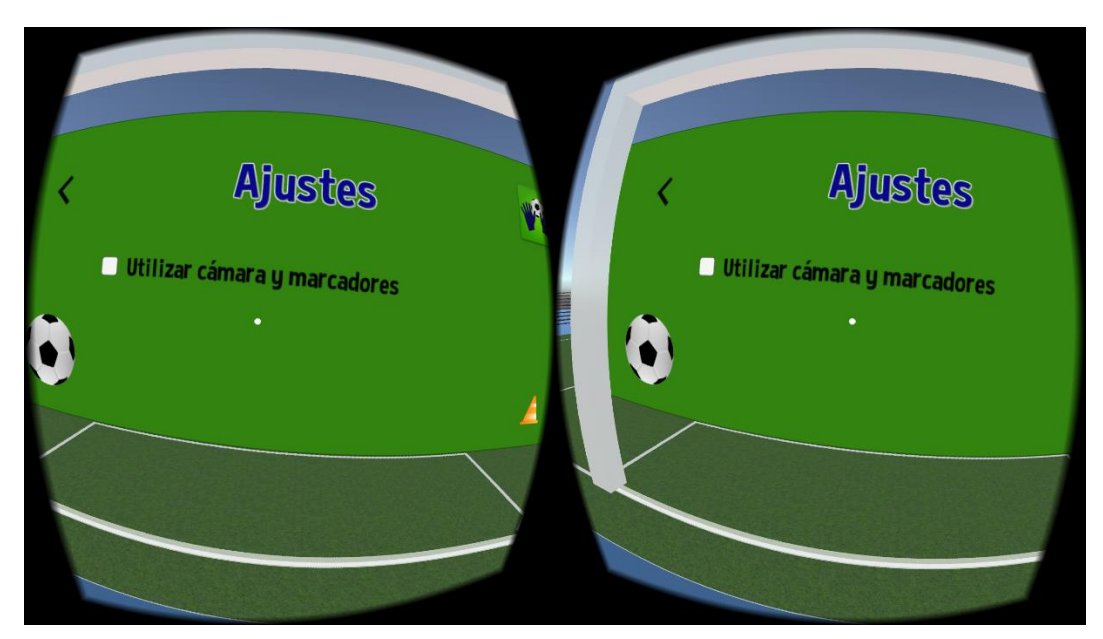

*Ilustración 37 Pantalla de configuración utilizando gafas de realidad virtual*

Como se ha mencionado anteriormente, el resto de pantallas del juego serían iguales a las pantallas ya mostradas en las que no se utilizan las gafas de realidad virtual.

#### <span id="page-36-0"></span>8.5. Mejoras

Una vez terminada la versión de prueba del videojuego, es importante tener en cuenta qué haría falta para crear una versión definitiva de Footer 3D.

En primer lugar, sería imprescindible realizar mejoras gráficas en el juego, mejorando los modelos utilizados, como puede ser un estadio más grande y detallado, una portería más realista, unos guantes de fútbol con brazos para ayudar a simular que somos el portero del juego, un delantero que chute la pelota y finalmente unos menús de juego más amenos e intuitivos. Para realizar estas mejoras gráficas, sería necesario contar con un diseñador gráfico o conseguir los modelos a través de internet, pero los de mejor calidad son de pago.

Por otra parte, algo a mejorar en el juego es el rendimiento. El juego ya funciona de forma natural y con fluidez, pero siempre se puede mejorar el rendimiento para conseguir que el movimiento del usuario se realice instantáneamente en el juego, sin retrasos. Hay que tener en cuenta la importancia del rendimiento en los videojuegos de realidad virtual, intentando siempre conseguir los 60 fotogramas por segundo (FPS) para evitar provocar sensación de mareo en el usuario. Estas mejoras de rendimiento se podrían llevar a cabo buscando otras tecnologías que hay en el mercado o aprovechando al máximo las que estamos utilizando.

Además de las mejoras gráficas y de rendimiento, en cuanto a la jugabilidad, se podrían añadir nuevos modos de juego, entre los que destacaría la posibilidad de manejar al delantero para intentar marcar gol. Este modo de juego ofrecería la opción de juego online, en la que un usuario tiene el papel de portero y el otro de delantero, compitiendo entre ellos a ver quién marca más y encaja menos goles.

Por último, para conseguir la monetización que se ha previsto en el plan de negocio, es imprescindible crear un mercado de compras dentro del juego. Se permitirá por tanto comprar nuevos balones, guantes, porterías o incluso un estadio mejor. Con estas compras 'in-app' se podrá lograr que el usuario gaste dinero para personalizar el juego y obtener ingresos.

Con todas las mejoras mencionadas, además de otras mejoras que puedan ir surgiendo a partir del 'feedback' obtenido de los usuarios, se llegará a una versión final y completa de Footer 3D.

## <span id="page-37-0"></span>8.6. Estudio de usuario

Con el objetivo de comprobar si el videojuego Footer 3D cumple realmente los objetivos marcados y averiguar la opinión de los clientes respecto al trabajo realizado, se propone una encuesta a los usuarios [\(https://goo.gl/forms/dzU03tX9f0czJoHv2\)](https://goo.gl/forms/dzU03tX9f0czJoHv2).

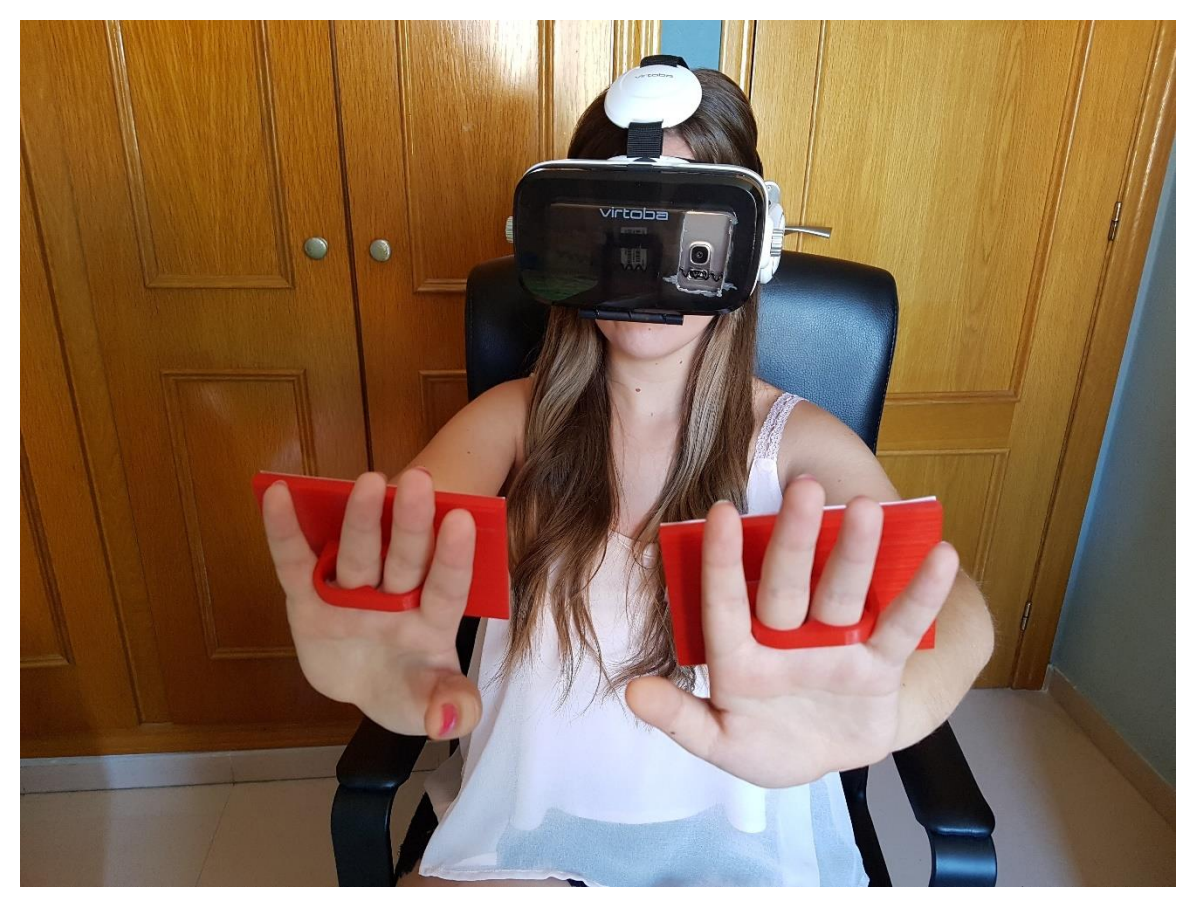

*Ilustración 38 Usuario probando el juego Footer 3D con las gafas de realidad virtual*

El estudio de usuario trata de enseñar al usuario el juego en sus 4 modalidades: con gafas y marcadores; con gafas sin marcadores; sin gafas y con la pose del móvil; y sin gafas y usando la pantalla táctil. Una vez probado el juego se realiza una encuesta compuesta por 10 preguntas acerca de la experiencia en videojuegos y realidad virtual, la sensación al probar el juego tanto con gafas como sin gafas, preferencias sobre la modalidad de juego y una valoración personal.

La encuesta se ha realizado a 10 personas de distinta edad y género.

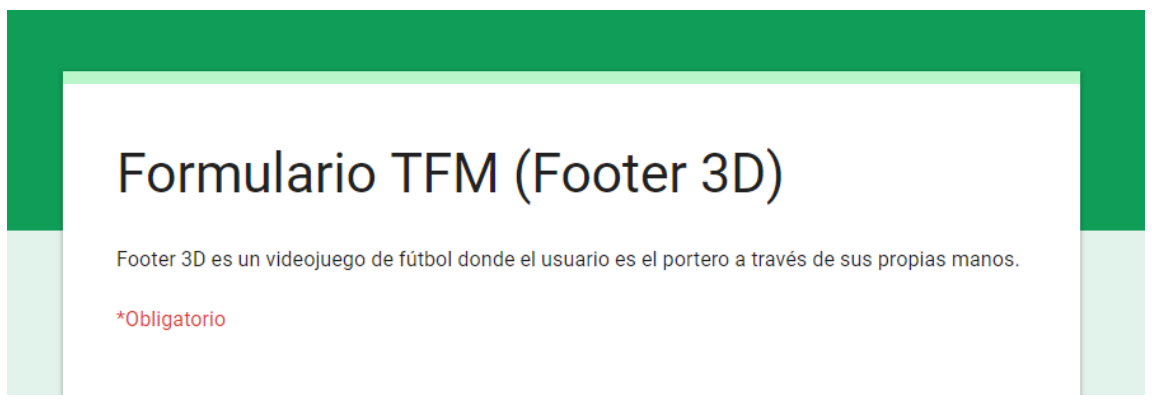

*Ilustración 39 Introducción a la encuesta*

En primer lugar, es importante saber la experiencia del usuario acerca de los videojuegos móviles. En esta pregunta se ha averiguado que la audiencia de esta encuesta es muy variada, destacando que la mayoría de los encuestados tiene mucha experiencia en videojuegos móviles.

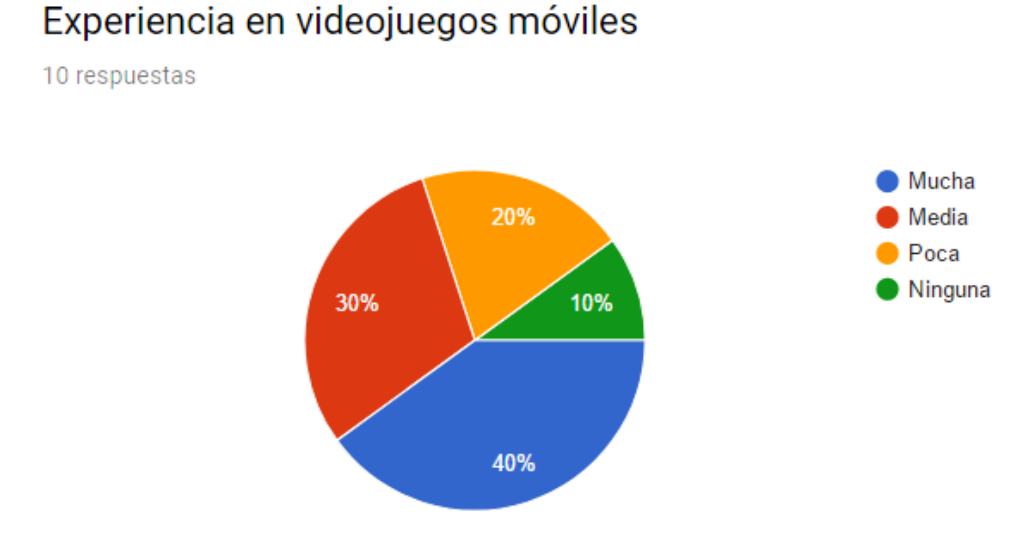

*Ilustración 40 Respuestas a la pregunta 1 de la encuesta*

También es importante conocer la experiencia de los usuarios encuestados respecto a la realidad virtual. La mayoría de los usuarios encuestados conoce la realidad virtual, pero nunca antes la había probado en dispositivos móviles, por tanto, hay que tener en cuenta que esta es su primera experiencia.

#### Conocimiento previo de la realidad virtual (VR)

10 respuestas

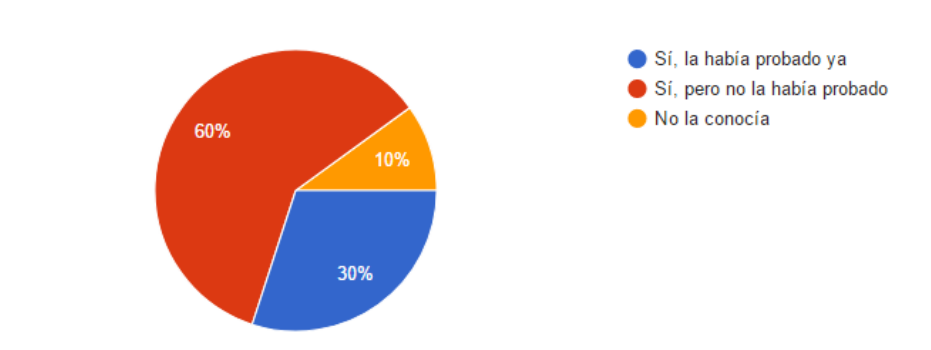

*Ilustración 41 Respuestas a la pregunta 2 de la encuesta*

Una vez el usuario ha probado el juego, es interesante conocer su experiencia, tanto con gafas como sin gafas de realidad virtual. Gracias a estas preguntas llegamos a la conclusión de que la mayoría de usuarios considera que el juego con gafas destaca por ser divertido e innovador, mientras que el juego sin gafas destaca por su comodidad y entretenimiento.

El juego con gafas me ha resultado...

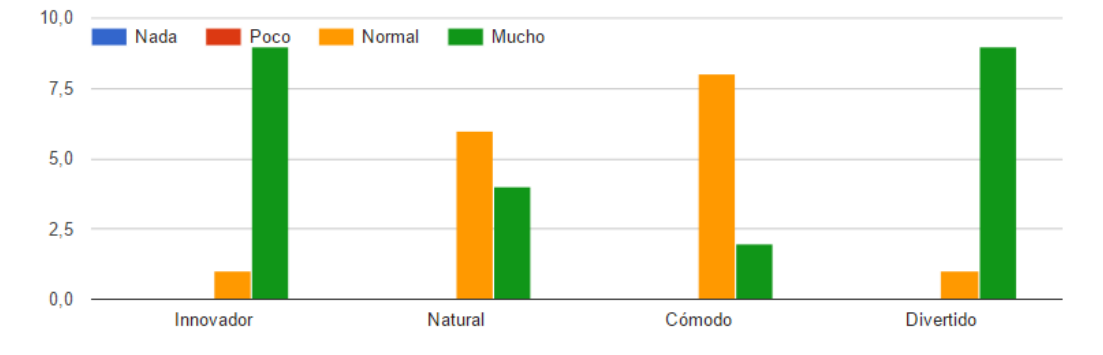

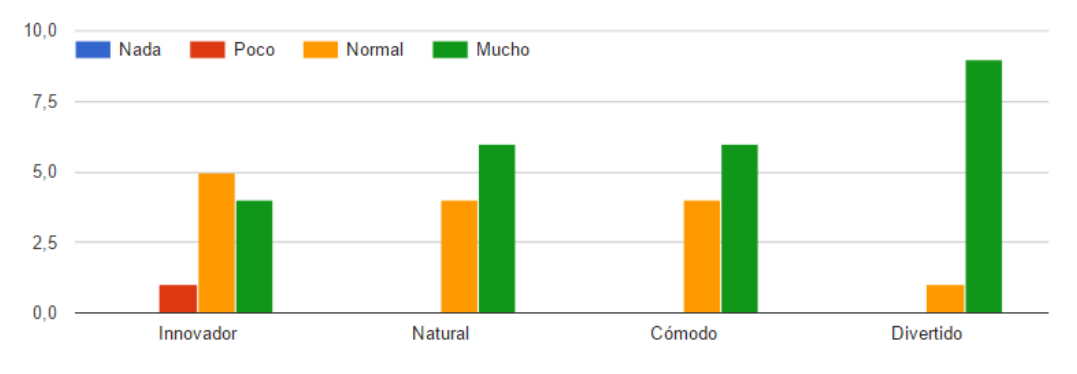

El juego sin gafas me ha resultado...

*Ilustración 42 Respuestas a las preguntas 3 y 4 de la encuesta*

Al utilizar las gafas de realidad virtual, es imprescindible saber si los usuarios se han mareado o no. Aunque en la mayoría de los casos no se ha producido mareo, en otros casos sí se ha producido esta sensación de mareo al llevar un rato seguido jugando o incluso desde el principio del juego. Cabe destacar que gran parte de los encuestados no había probado la realidad virtual hasta ahora, por lo que puede ser comprensible que se mareen al utilizarla por primera vez.

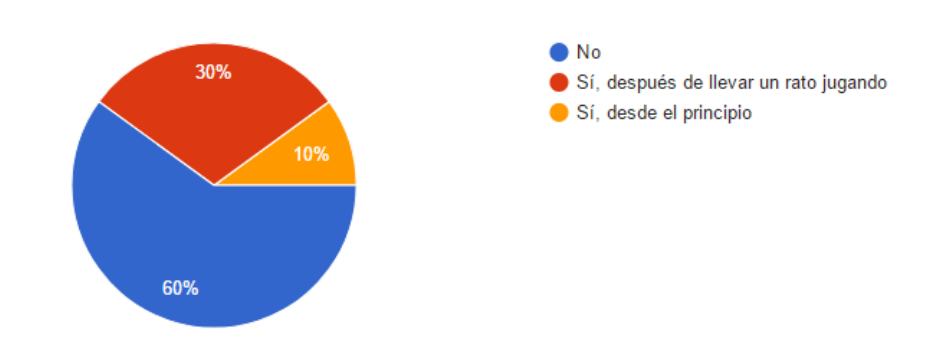

¿Te has sentido mareado tras jugar con las gafas de realidad virtual? 10 respuestas

*Ilustración 43 Respuestas a la pregunta 5 de la encuesta*

Respecto al manejo de los guantes con las manos, utilizando un modelo 3D personalizado para sujetar los marcadores, valoraremos la experiencia del usuario. En este caso, los usuarios han respondido que se sienten muy cómodos o simplemente cómodos. Generalmente ha gustado bastante, sin embargo, se pierde el seguimiento de las manos un poco.

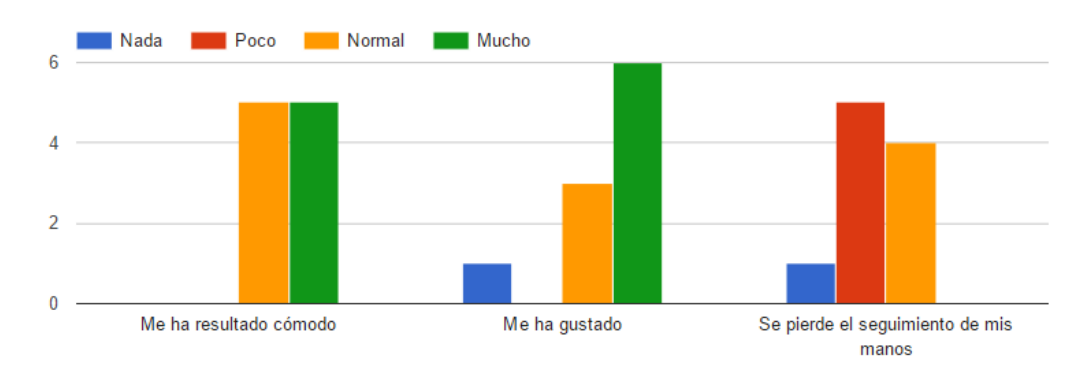

¿Cómo te ha parecido la experiencia de utilizar tus propias manos como los guantes del portero?

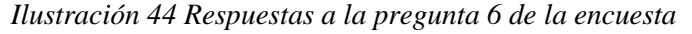

Como hemos visto anteriormente, a los usuarios se les ha planteado 4 formas distintas de controlar el juego. En esta pregunta se pretende conocer cuál es la modalidad que más ha gustado entre los usuarios, y los resultados están bastante igualados, destacando la modalidad con gafas que usa marcadores y la modalidad sin gafas que usa la pose del móvil.

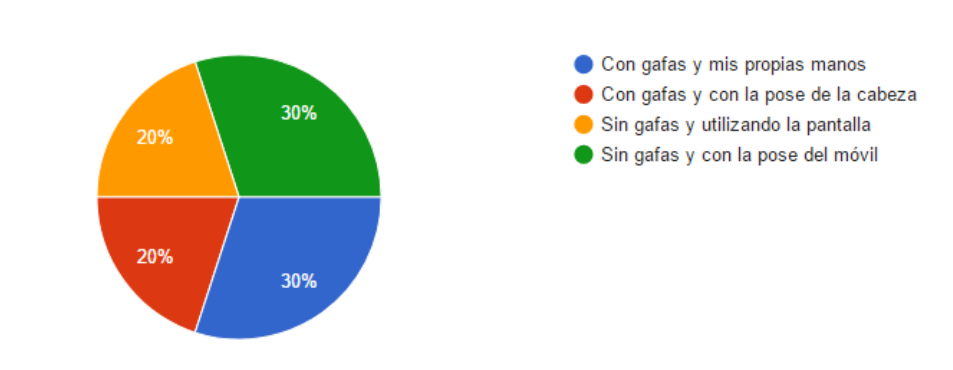

¿Qué forma de controlar el juego te ha parecido más cómoda?

*Ilustración 45 Respuestas a la pregunta 7 de la encuesta*

En términos generales, se pide al usuario que puntúe el videojuego Footer 3D, del 1 al 5, siendo el 1 la peor calificación y 5 la mejor. La media de los resultados obtenidos es de 4,5 por lo que podemos deducir que el juego ha gustado mucho a la mayoría de los encuestados.

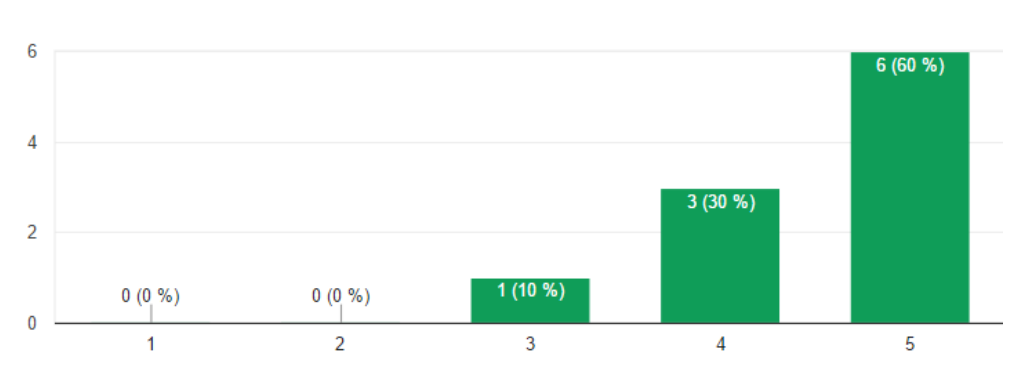

#### Puntuación del juego

10 respuestas

10 respuestas

*Ilustración 46 Respuestas a la pregunta 8 de la encuesta*

Viendo la aceptación que ha tenido el juego entre los encuestados, es importante conocer cuántos usuarios estarían dispuestos a pagar por jugar a Footer 3D. Como resultado a esta pregunta, la mayoría duda entre si pagaría o no, mientras que una pequeña parte de los encuestados sí que estarían dispuestos a realizar una aportación económica para disfrutar del juego.

# ¿Pagarías por jugar al juego?

10 respuestas

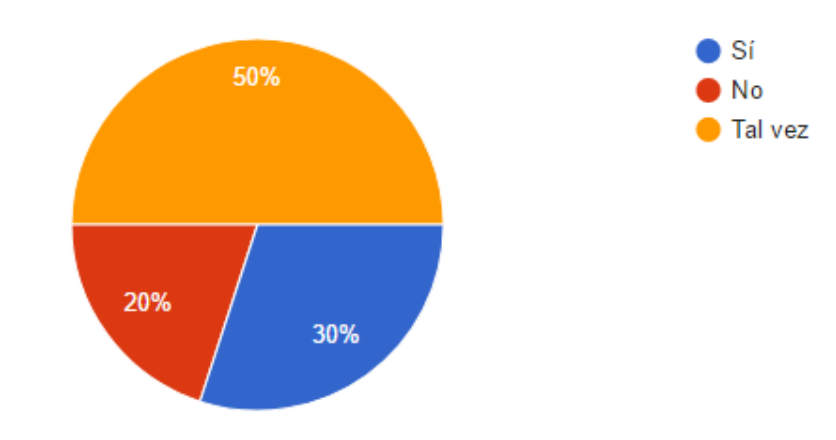

*Ilustración 47 Respuestas a la pregunta 9 de la encuesta*

Por último, se ha pedido a los usuarios que voluntariamente aporten una valoración adicional en forma de comentario, como los que vemos en la imagen.

#### Comentarios

2 respuestas

Es un juego muy innovador y divertido, en el que usuarios de distintas edades pueden sentirse cómodos jugando ya que el fútbol es un deporte muy arraigado en nuestra sociedad. Buen trabajo!

Nunca la realidad virtual y me ha sorprendido mucho.

*Ilustración 48 Comentarios de los usuarios en la encuesta*

El estudio de usuario realizado a través de una encuesta de 'Google Forms', ha proporcionado información relevante a tener en cuenta para futuras mejoras del juego. Esta encuesta ha permitido interactuar con usuarios reales y obtener un 'feedback' instantáneo de ellos, tanto de aspectos de jugabilidad como de entretenimiento o incluso económicos.

## <span id="page-43-0"></span>9. Conclusiones

Desde la aparición de los dispositivos móviles, la presencia de los videojuegos ha ido creciendo exponencialmente tanto en el número de usuarios como en el aspecto económico. Tanto es así que se espera que este crecimiento aumente. Por otra parte, el uso de realidad virtual, concretamente en dispositivos móviles, es algo totalmente novedoso y que cada vez forma parte de más videojuegos.

Por tanto, la base de esta investigación trata acerca de la creación de un videojuego que utilice realidad virtual, y para ello se ha creado Footer 3D, que cumple el objetivo de entretener a los usuarios de forma innovadora. Esta aplicación ha conseguido generar contenido para dispositivos de realidad virtual y entrar en el mercado de videojuegos para dispositivos móviles, publicando la aplicación en el mercado de aplicaciones móviles y atrayendo cada vez a más usuarios. También se ha involucrado a más personas en el campo de los videojuegos de realidad virtual, permitiendo al público probar nuevas experiencias.

Además, a partir del estudio de usuario se ha obtenido la conclusión de que el videojuego consigue entretener a cada usuario con un modo de juego distinto, es decir, que la variedad de modos de juego atrae a distintos tipos de usuario.

Footer 3D es por tanto la solución a la cuestión que se ha planteado desde el principio, utilizar de forma conjunta los conceptos de realidad virtual y videojuegos, vistos en el Máster de Desarrollo de Software para Dispositivos Móviles, para realizar una aportación de entretenimiento e innovación a la sociedad.

# <span id="page-44-0"></span>10. Bibliografía y referencias

*Android Developers*. (2017). Accedida 15 enero 2017, desde [http://developer.android.com](http://developer.android.com/)

Burdea, G. and Coiffet, P. (2003). *Virtual Reality Technology*. 2nd ed. John Wiley & Sons / Engineering.

*Business Model Canvas Explained*. (2016). Accedida 1 mayo 2017, desde <https://youtu.be/QoAOzMTLP5s>

Craig, A. (2013). *Understanding augmented reality*. 1st ed. Amsterdam: Morgan Kaufmann.

*Google Cardboard – Google VR*. (2017). Accedida 1 mayo 2017, desde <https://vr.google.com/cardboard>

*Herramientas: El Lienzo De Modelos De Negocio*. (2011). Accedida 1 mayo 2017, desde [http://javiermegias.com/blog/2011/11/herramientas-el-lienzo-de-modelos](http://javiermegias.com/blog/2011/11/herramientas-el-lienzo-de-modelos-de-negocio-business-model-canvas/)[de-negocio-business-model-canvas/](http://javiermegias.com/blog/2011/11/herramientas-el-lienzo-de-modelos-de-negocio-business-model-canvas/)

Shumaker, R. and Lackey, S. (2014). *Virtual, augmented and mixed reality*.

Strategyzer. (2016). *The Business Model Canvas*. Accedida 2 mayo 2016, desde <http://www.businessmodelgeneration.com/canvas/bmc>

*Vuforia*. (2017). Accedida 1 mayo 2017, desde [https://vuforia.com](https://vuforia.com/)

*VuMark*. (2017). Accedida 1 mayo 2017, desde <https://library.vuforia.com/articles/Training/VuMark>

*Unity Fast Facts*. (2017). Accedida 1 mayo 2017, desde <https://unity3d.com/es/public-relations>

*Wang, X. (2011).* Mixed reality and human-robot interaction*. 1st ed. Dordrecht:* Springer.

VIDEOJUEGO CON REALIDAD VIRTUAL 45

Wenderlich, R. (2017). *How to Make a VR Game With Unity and Google Cardboard*. Accedida 16 junio 2017, desde [https://www.raywenderlich.com/116805/make-vr](https://www.raywenderlich.com/116805/make-vr-game-unity-google-cardboard)[game-unity-google-cardboard](https://www.raywenderlich.com/116805/make-vr-game-unity-google-cardboard)